## **ČESKÁ ZEMEDĚLSKÁ UNIVERZITA V PRAZE FAKULTA ŽIVOTNÍHO PROSTŘEDÍ**

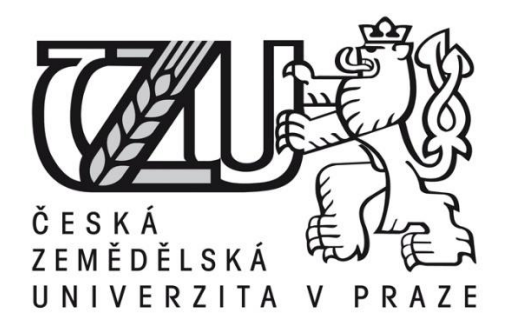

# **Využitelnost bezpilotních leteckých systémů pro měření kubatur deponií**

Usability of unmanned aerial systems for measuring the volume of landfills

Diplomová práce

Vedoucí práce: Ing. Jan Komárek, Ph.D.

Autor: Bc. David Barukčić

2022 ČZU v Praze

## ČESKÁ ZEMĚDĚLSKÁ UNIVERZITA V PRAZE

Fakulta životního prostředí

# ZADÁNÍ DIPLOMOVÉ PRÁCE

**Bc. David Barukčić** 

Krajinné inženýrství Regionální environmentální správa

Název práce

Využitelnost bezpilotních leteckých systémů pro měření kubatur deponií

Název anglicky

Usability of unmanned aerial systems for measuring the volume of landfills

#### Cíle práce

Cílem práce je posouzení využití bezpilotních leteckých systémů pro měření kubatur deponií na základě vyhodnocení přesnosti metody letecké fotogrammetrie a tachymetrie. Dílčím cílem je porovnání přesnosti výsledků ze dvou odlišných fotogrammetrických software.

#### Metodika

Autor tachymetricky zmapuje vybrané deponie. V okolí deponií vytvoří síť vlícovacích bodů, které pomocí totální stanice a GNSS sestavy připojí do souřadnicového systému S-JTSK. Metodou letecké fotogrammetrie autor provede nálet deponií za využití kvadrokoptéry DJI Phantom 4 Advanced. Snímky z jednotlivých náletů autor zpracuje ve fotogrammetrických software Agisoft Metashape a Pix4dmapper. Výsledná mračna autor následně porovná v programu Trimble Real Works se srovnávací rovinou a se srovnávacím modelem deponií. Výstupem porovnání bude celková kubatura deponií a rozdílová kubatura jednotlivých metod mapování. Výsledky výpočtů se graficky znázorní pomocí výškového hypsometrického modelu. Na základě výsledných dat budou vyhodnoceny odchylky přesnosti použitých metod a fotogrammetrických software.

#### Doporučený rozsah práce

50-60 stran

#### Klíčová slova

Agisoft Metashape, Pix4dmapper, Trimble Real Works, dron, bezpilotní systémy, letecká fotogrammetrie, kubatura

#### Doporučené zdroje informací

- Abulrahman, F. H. (2020). Evaluation of UAV-based DEM for volume calculation. Journal of Duhok University, 23(1), 11-24.
- Arango, C., & Morales, C. A. (2015). Comparison between multicopter UAV and total station for estimating stockpile volumes. The International Archives of Photogrammetry, Remote Sensing and Spatial Information Sciences, 40(1), 131.
- Incekara, A. H., Delen, A., Seker, D. Z., & Goksel, C. (2019). Investigating the utility potential of low-cost unmanned aerial vehicles in the temporal monitoring of a landfill. ISPRS International Journal of Geo-Information, 8(1), 22.
- Kaamin, M. (2019). Volumetric Change Calculation for a Landfill Stockpile Using UAV Photogrammetry. International Journal of Integrated Engineering, 11(9), 053-062.
- Peternel, T., Kumelj, Š., Oštir, K., & Komac, M. (2017). Monitoring the Potoška planina landslide (NW Slovenia) using UAV photogrammetry and tachymetric measurements. Landslides, 14(1), 395-406.
- Seong, J. H., Han, Y. K., & Lee, W. H. (2018). Earth-Volume Measurement of Small Area Using Low-cost UAV. Journal of the Korean Society of Surveying, Geodesy, Photogrammetry and Cartography, 36(4), 279-286

Předběžný termín obhajoby 2021/22 LS-FZP

Vedoucí práce Ing. Jan Komárek, Ph.D.

Garantující pracoviště Katedra prostorových věd

Elektronicky schváleno dne 13. 3. 2021

doc. Ing. Petra Šímová, Ph.D. Vedoucí katedry

Elektronicky schváleno dne 15. 3. 2021

prof. RNDr. Vladimír Bejček, CSc. Děkan

V Praze dne 22, 03, 2022

Oficiální dokument \* Česká zemědělská univerzita v Praze \* Kamýcká 129, 165 00 Praha - Suchdol

## **Čestné prohlášení**

Prohlašuji, že jsem tuto diplomovou práci na téma "Využitelnost bezpilotních leteckých systémů pro měření kubatur deponií" vypracoval samostatně a citoval jsem všechny informační zdroje, které jsem v práci použil a které jsem rovněž uvedl na konci práce v seznamu použitých informačních zdrojů. Jsem si vědom, že na moji diplomovou práci se plně vztahuje zákon č. 121/2000 Sb., o právu autorském, o právech souvisejících s právem autorským a o změně některých zákonů, ve znění pozdějších předpisů, především ustanovení § 35 odst. 3 tohoto zákona, tj. o užití tohoto díla. Jsem si vědom, že odevzdáním diplomové práce souhlasím s jejím zveřejněním podle zákona č. 111/1998 Sb., o vysokých školách a o změně a doplnění dalších zákonů, ve znění pozdějších předpisů, a to i bez ohledu na výsledek její obhajoby. Svým podpisem rovněž prohlašuji, že elektronická verze práce je totožná s verzi tištěnou a že s údaji uvedenými v práci bylo nakládáno v souvislosti s GDPR.

V Praze dne 29.3.2022 …………………………………

## **Poděkování**

Rád bych touto cestou poděkoval vedoucímu práce za odborné konzultace, rady a věcné připomínky, které mi poskytoval během celého průběhu psaní této práce.

## **Abstrakt**

Tato diplomová práce se zabývá využitím bezpilotních systémů pro měření kubatur a porovnáním přesnosti letecké fotogrammetrie a tachymetrie. Dále se zabývá vyhodnocením přesnosti výstupů ze dvou fotogrammetrických software.

V teoretické části jsou přiblíženy použité metody měření. Okrajově se práce zabývá bezpilotními systémy UAV, jejich historickým vývojem, legislativou a využitím v geodézii.

V praktické části byly vybrány deponie, které byly zaměřeny pomocí totální stanice a GNSS sestavy. Následně byly deponie nalétnuty dronem metodou letecké fotogrammetrie s připojením do souřadnicového systému S-JTSK přes vlícovací body. Data z dronu byla zpracována ve dvou fotogrammetrických programech Agisoft Metashape a Drone2Map. Výsledné modely deponií byly porovnány se srovnávacím modelem zaměřeném tachymetricky pomocí totální stanice a vyhodnoceny v programu Trimble Real Works.

#### **Klíčová slova:**

Agisoft Metashape, Drone2map, drony, letecká fotogrammetrie, UAV

### **Abstract**

This diploma thesis deal with the use of unmanned systems for measuring cubatures and comparing the accuracy of aerial photogrammetry and tachymetry. It also deals with the evaluation of the accuracy of outputs from two photogrammetric software.

The theoretical part describes the used measurement methods. Marginally, the work deals with unmanned systems of UAV, their historical development, legislation and use in geodesy.

In the practical part, landfills were selected, which were focused using a total station and GNSS assembly. Finally, the landfills were drone by aerial photogrammetry with connection to the S-JTSK coordinate system via the ground control points. The data from the drone were processed in two photogrammetric programs Agisoft Metashape and Drone2Map. The resulting landfill models were compared with a comparison model tachymetrically measured using a total station and evaluated in the Trimble Real Works program.

#### **Key words:**

Agisoft Metashape, Drone2map, drones, aerial photogrammetry, UAV

## **OBSAH**

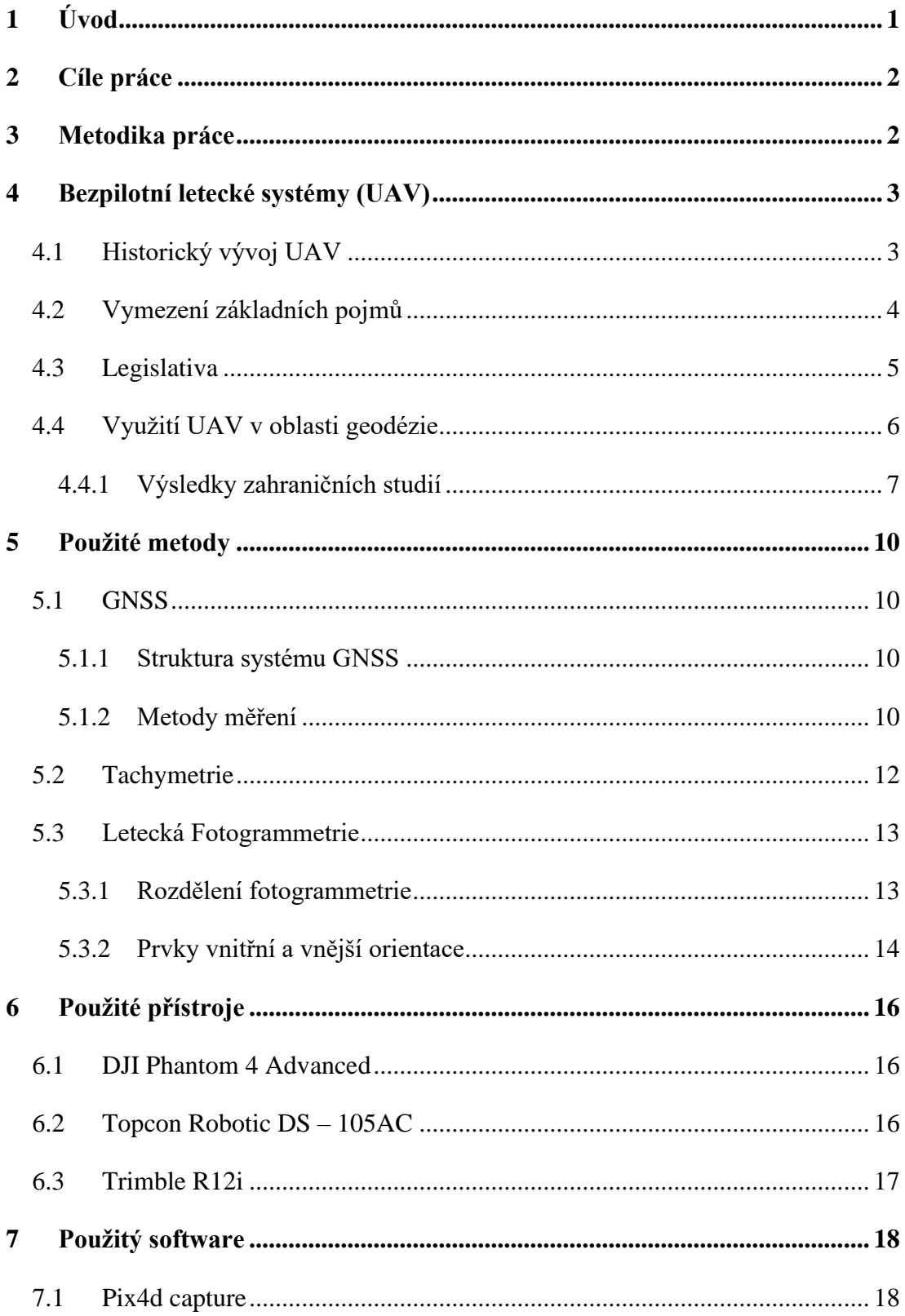

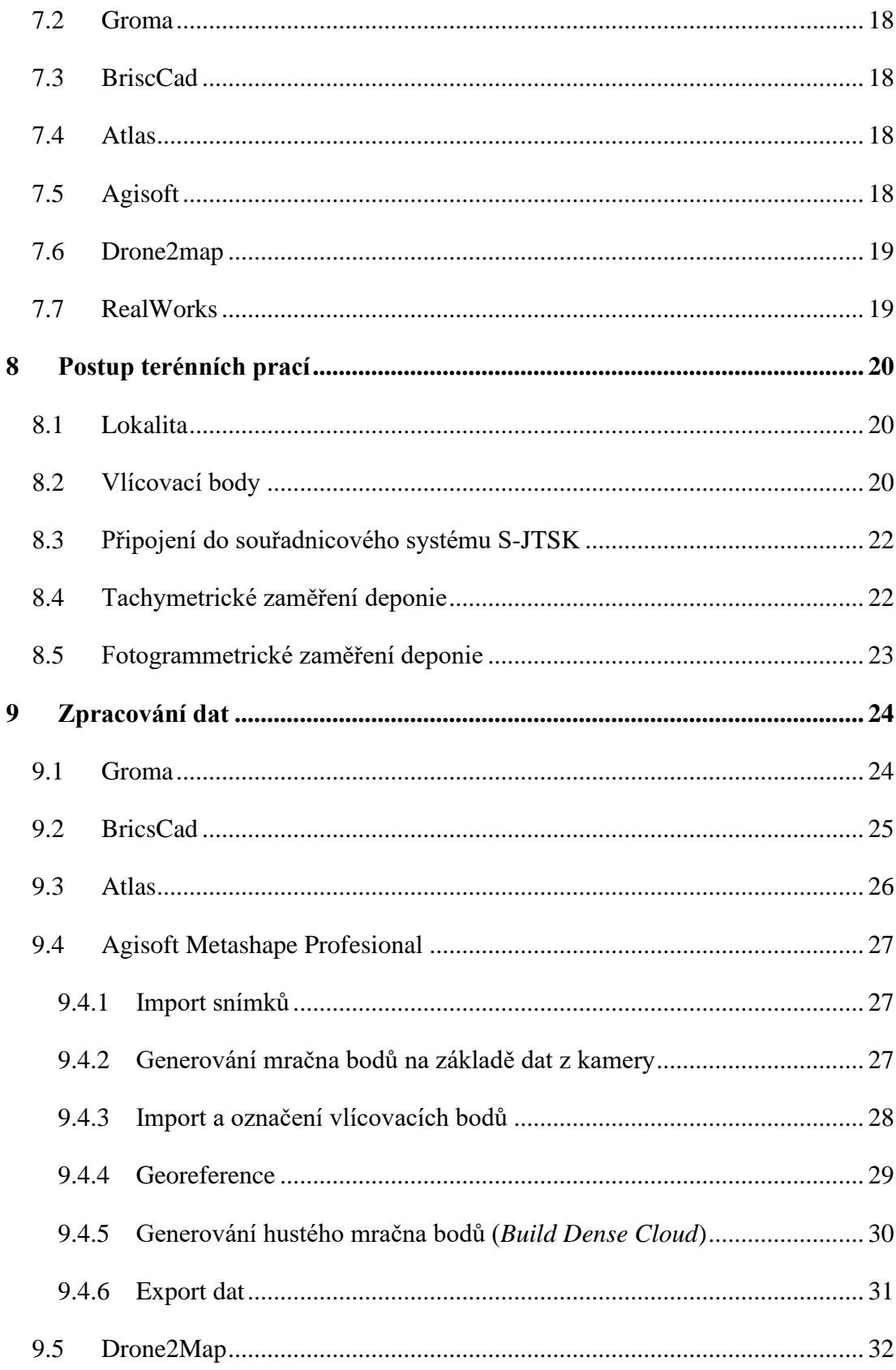

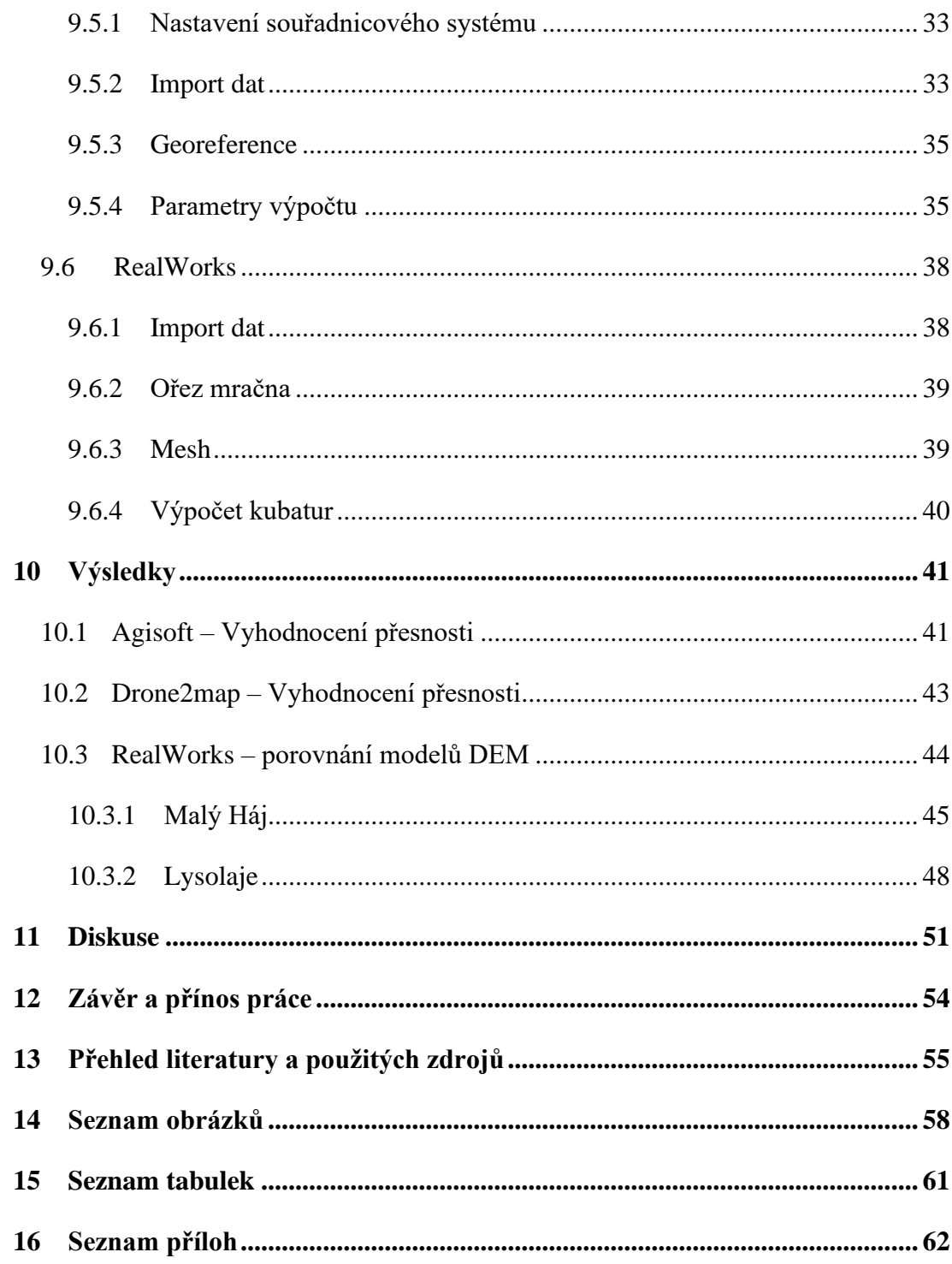

### **Seznam použitých zkratek**

- AGL Above ground level
- DEM Digital Elevation Model
- DTM Digital terrain model
- DXF Drawing Exchange Format
- GCP Ground Control Points
- GLONASS Globalnaja navigacionnaja sputnikovaja sistěma
- GNSS Global Navigation Satelite System
- GPS Global Position Systém
- GSD Ground Sample Distance
- RTK Real Time Kinematic
- S-JTSK Souřadnicový systém Jednotné trigonometrické sítě katastrální
- UAV Unmanned Aerial Vehicle
- WGS84 World Geodetic System 1984

## <span id="page-11-0"></span>**1 Úvod**

Dnešní moderní doba je plná stále nových inovací, které se dotýkají snad všech oborů. Modernizace se samozřejmě dotkla i sektoru stavebnictví a geodézie jako takové.

S přibývajícími počty obyvatel je také vyvíjen velký tlak na stavbu stále nových projektů. Pro tyto účely se využívá nejrůznějších geodetických metod. Pomalu se opouští od tradičních metod, za které považujeme měření například pomocí totálních stanic, a to především z důvodu finančních, ale zejména časových. Tradiční metody jsou sice dostatečně přesné, ale v dnešní moderní době nejsou dostatečně časově flexibilní. U těchto metod je také nevýhoda jejich omezenosti využití, a to především v nepřístupných oblastech. Zmiňované nevýhody tradičních metod mohou moderní UAV systémy pomoct vyřešit a však i ty mají své limity využití. UAV neboli bezpilotní letadla, za které považujeme především drony jsou stále využívanější metodou pro zaměřování a leteckou fotogrammetrii nejen v geodézii. Dron je letadlo bez posádky, které je řízeno na dálku a je schopno létat samovolně. Tato diplomová práce je zaměřena na využití UAV systému pro měření kubatur.

Práce se okrajově zaměří na popis bezpilotních systémů, jejich historický vývoj, legislativu a využití v geodézii. Dále se využije poznatků ze zahraničních studií, popisu použitých metod a letecké fotogrammetrie.

V praktické části se práce zaměří na přesnost měření kubatur pomocí UAV oproti klasické tachymetrii. Do této časti byly vybraný dvě deponie, které byly nejdříve zaměřeny pomocí totální stanice a GNSS aparatury. Poté byly zaměřeny pomocí dronu DJI Phantom 4 Advanced a data byla zpracována ve dvou fotogrammetrických softwarech: Agisoft Metashape a Drone2Map. Výsledkem bude vyhodnocení přesnosti a využití zmíněných metod při měření kubatur a porovnání přesnosti těchto dvou fotogrammetrických softwarů.

## <span id="page-12-0"></span>**2 Cíle práce**

Cílem práce je posouzení využití bezpilotních systémů pro měření kubatur na základě vyhodnocení přesnosti metody letecké fotogrammetrie a tachymetrie. Dílčím cílem je porovnání výsledků ze dvou odlišných fotogrammetrických softwarů. Práce může sloužit jako návod pro měření kubatur pomocí UAV a práci ve fotogrammetrických programech.

## <span id="page-12-1"></span>**3 Metodika práce**

Autor tachymetricky zmapuje vybrané deponie. V okolí deponií vytvoří síť vlícovacích bodů, které pomocí totální stanice a GNSS sestavy připojí do souřadnicového systému S-JTSK. Metodou letecké fotogrammetrie autor provede nálet deponií za využití kvadrokoptéry DJI Phantom 4 Advanced. Snímky z jednotlivých náletů dále zpracuje ve fotogrammetrických software Agisoft Metashape a Drone2Map. Výsledná mračna autor následně porovná v programu Trimble Real Works se srovnávací rovinou a se srovnávacím modelem deponií. Výstupem porovnání bude celková kubatura deponií a rozdílová kubatura jednotlivých metod mapování. Výsledky výpočtů se graficky znázorní pomocí výškového hypsometrického modelu. Na základě výsledných dat budou vyhodnoceny odchylky přesnosti použitých metod a fotogrammetrických software.

## <span id="page-13-0"></span>**4 Bezpilotní letecké systémy (UAV)**

Bezpilotní letoun z anglického překladu "Unmanned Aerial Vehicle" (UAV) je dále známý také jako dron z anglického překladu "drone". UAV se myslí letadlo ovládané bez posádky a které je řízeno na dálku nebo je schopno samostatně létat. Drony mají široké využití, ale nejčastěji se využívají k vojenským účelům u armády k průzkumným či útočným letům. Dále se využívají při hašení požárů, policejnímu pátrání nebo průzkumu terénu. V civilním životě má především zastoupení v rekreačních účelech, a to při zaznamenávání památek či důležitých životních momentech jako svatba. Vzhledem ke zvolenému tématu se práce zaměří na další možných účel využití dronu, a to letecká fotogrammetrie. (Droneweb, 2022)

### <span id="page-13-1"></span>**4.1 Historický vývoj UAV**

Jedná se o novější a modernější technologii. První bezpilotní letoun byl využit v roce 1916 profesorem A. M. Lowem. Poté se začalo vyrábět několik bezpilotních systémů, které se využily již během první světové války. Vývoj probíhal především v USA jako reakce na bombardování z německých vzducholodí. Další etapa vývoje nastala při druhé světové válce, kdy konstruktér Charles Kettering dostal za úkol vyrobit létající bombu, ze které vyšel mají dvojplošník s názvem Bug. Bug startoval z kolejnic, jeho maximální rychlost byla 80 km/h a dokázal donést bombu do vzdálenosti až 120 km. Výroba byla ale velmi nákladná, proto se poté Američané rozhodli zaměřit se na vývoj dálkově naváděných řízených střel k cvičným letícím terčům jako byl dron OQ-2. (Sciencemag, 2018)

V 50. letech se drony stále využívaly především pro cvičnou střelbu. Nejznámější drony Ryan Firebee byly využívány i pro průzkumné práce. Při válce ve Vietnamu se drony již využívají jako plnohodnotná průzkumná zařízení. Další modely dronů již měly za úkol šetřit životy pilotů, a proto se využívaly pro bojové operace.

V 80. letech se další vývoj dronů povedl Izraeli, kdy během arabsko-izraelské války v roce 1973 byl použit první dron, který dokázal přenášet obraz v reálném čase. Izrael ve spolupráci s USA v roce 1986 představují nový dron AAI Pioneer. V 90. letech se dron Pioneer využívá na monitorování konfliktu v Jugoslávii. V roce 1990 se vládě USA ozval konstruktér, který vytvořil autonomní letadlo ve své garáži s názvem NAT750. Toto letadlo si USA objedná a sledují jimi situaci na Balkáně. V roce 1994 se dron NAT750 přestavuje na větší, tišší a dynamičtější dron, a tím vzniká první generace Predator dronu. Po teroristických útocích z 11.září schvaluje Pentagon vybavení dronů řízenými střelami a dron zabíjí prvního člověka. Drony byly ve vojenské operaci v letech 2004-2014 využívány především na vyhledání a zneškodnění teroristů. (Sciencemag, 2018)

V současné době jsou již drony využívány především ke sportům, zábavě, rekreaci nebo komerční a pracovní využití. Ve vývoji jsou spíše malé drony se zaměřením na vylepšování kamer či doletové vzdálenosti. (Sciencemag, 2018)

#### <span id="page-14-0"></span>**4.2 Vymezení základních pojmů**

**Autonomní letadlo** je bezpilotní letadlo, které neumožňuje zásah pilota do řízení letu. (Doplněk X, 2022)

**Bezpilotní letadlo** (UA) je letadlo určeno pro let bez pilota na palubě. V české legislativě se bezpilotním letounem rozumí všechna bezpilotní letadla s výjimkou modelů letadel s maximální hmotností nepřesahující 25 kg. (Doplněk X, 2022)

**Bezpilotní systém** (UAS) je systém, který se skládá z bezpilotního letadla, z řídící stanice a dalšího prvku, který je nezbytný k umožnění letu (např. komunikační spojení, zařízení pro vypuštění a návrat). (Doplněk X, 2022)

**Model letadla** je letadlo, které není schopné nést člověka na palubě. Jeho využití je především sportovní, soutěžní nebo rekreační. Model letadla není vybaven zařízením, které by umožňovalo automatický let na zvolené místo, není dálkově řízeno jinak než za účelem ukončení letu. V případě dálkově ovládaných modelů je s pomocí vysílače řízen pilotem a je v jeho vizuálním kontaktu. (Doplněk X, 2022)

## <span id="page-15-0"></span>**4.3 Legislativa**

Dle nové evropské legislativy z 31.12.2020 platí ve všech členských zemích EU stejná pravidla pro provoz UAV. Další právní předpis, který upravoval bezpečné používání dronů je letecký předpis  $L2 - \text{Dophěk } X$ ", který upravuje další podmínky provozu. Zmíněné podmínky z L2 – Doplňku X jsou nyní vydány jako opatření obecné povahy, který upravuje zákon č. 49/1997 Sb., o civilním letectví. Nové Evropské nařízení upravuje a určuje i modely letadel či létající hračky jako bezpilotní systémy, a proto musí jejich provozovatelé dodržování stejných pravidel jako klasické UAV. Výjimky pro lety nad oblastmi, které nejsou vždy veřejnosti dostupné uděluje ÚCL. Nově jsou zavedeny tři kategorie provozu: otevřená, specifická a certifikovaná.

Bezpilotní systémy, které splňují technické požadavky třídy C0 až C4 mohou provozovat UAS pouze za stanovených podmínek (viz obrázek 1). (ŘLP, 2022)

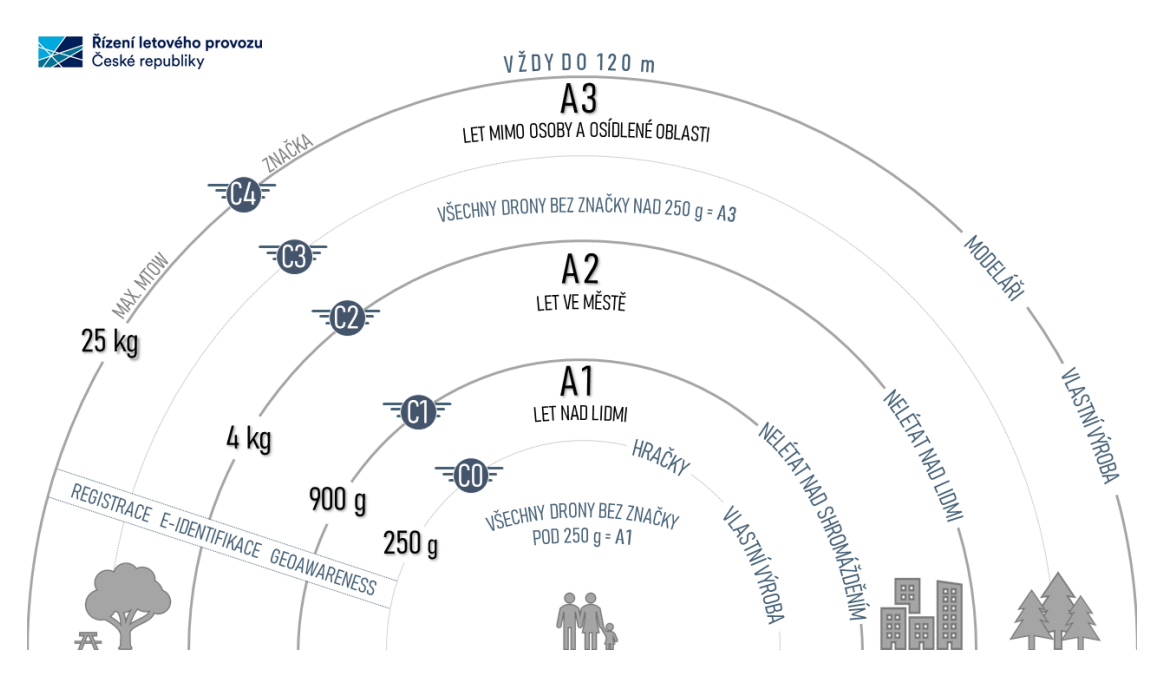

*Obr. 1 – Rozdělení tříd a kategorií dronů (zdroj: https://letejtezodpovedne.cz/legislativa/, 2022)*

Asi největší novinkou Evropského nařízení je, že všechny drony s kamerovým systémem musí být zaregistrovány u ÚCL a všichni provozovatele dronů (piloti) musí splnit online test na stránkách ÚCL. Časový limit je 60 minut a test nemá omezený počet pokusů. (ÚCL, 2022)

ÚCL vydalo schéma povinných úkonů nezbytných pro provoz dronů, které je platné od 31.12.2020 (viz obrázek 2).

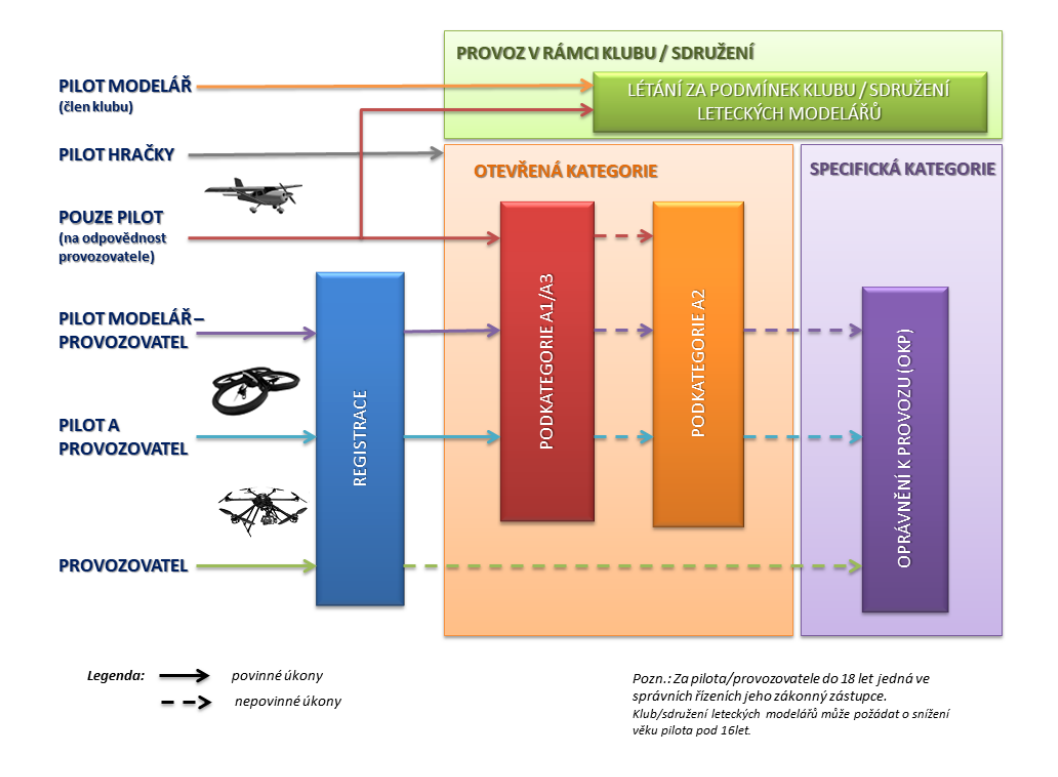

*Obr. 2 - Schéma povinných úkonů nezbytných pro provoz dronů od 31.12.2020 (zdroj: https://www.caa.cz/news/zakladni-informace-ke-zmenam-v-regulaci-dronu-od-31-12-2020/, 2020)*

## <span id="page-16-0"></span>**4.4 Využití UAV v oblasti geodézie**

Měření objemu ve stavebnictví je jedním z klíčových faktorů pro získání výpočtu a stanovení nákladů. Dříve se tyto informace získaly buď s pomocí GPS, totální stanice nebo laserovým skenerem. Měření je ale ovlivněné tvarem terénu či jiné topografické nepřesnosti, a proto mohou být měření tradičními metodami nepřesná.

#### <span id="page-17-0"></span>**4.4.1 Výsledky zahraničních studií**

#### **Srovnání multikoptér a totální stanice**

V současné době je použití multikoptér pro výpočet objemu skladových materiálů stále využívanější metodou především v geodézii. Je snaha o usnadnění a zpřesnění výpočtů pomocí multikoptér oproti měření s klasickými totálními stanicemi. Abychom mohli porovnat co nejpřesněji měření totální stanicí a UAV je zapotřebí získat data zájmového území ve stejném čase a poté výsledky porovnat. Metod pro zaměření a odhad celkového objemu zásob existuje několik. Tradiční metodou je tedy zmiňovaná totální stanice. Při práci s totální stanicí je potřeba území fyzicky zaměřit a v některých případech je měření časově náročnější než se systémem UAV nebo dokonce nemožné. Výhoda multikoptér je jejich využití v nepřístupném terénu, kde nejsme schopni klasického měření s totální stanicí. (Arango & Morales, 2015)

Dle provedené studie, kde bylo porovnáno využití tradiční metody měření pomocí totální stanice a měření pomocí systému UAV z výsledků studie vyšlo, že je systém UAV asi 6x rychlejší než s totální stanicí. U totální stanice vyšel rozdíl 2,88 % mezi měřením a skutečným objemem zásob a u UAV vyšel rozdíl -0,67 % oproti skutečnému stavu. Z výsledků tedy vyplývá, že měření s UAV je přesnější. (Arango & Morales, 2015)

#### **Hodnocení DEM modelu pomocí UAV pro výpočet objemu**

Letecké průzkumy jsou stále populárnější a zdá se, že využití UAV je efektivnější z pohledu času a flexibility oproti tradičním metodám. Hlavním cílem této studie bylo zhodnotit přesnost měření objemu, který byl získán pomocí výškového modelu DEM ze snímků poskytnutých systémem UAV. Byly provedeny tři různé lety s dronem DJI Phantom 4. Datové snímky byly zpracovány pomocí softwaru Agisoft. Výsledky z UAV byly porovnány s objemem získaným z GNSS. (Abulrahman, 2020)

Model DEM je digitální výškový model ve 3D, kde jsou zastoupeny údaje jako nadmořská výška, údaje představující terén či povrch země. Literatura dále popisuje další dva modely DTM a DSM. Všechny tři modely se obecně využívají k trojrozměrným geoprostorovým datům. Jedná se o geoprostorová data generovaná pomocí UAV mapových systémů. Každý tento model používá jiné metodiky. (Geodetics, 2022)

- **DEM** tedy představuje holý povrch země, odstraňuje přirozené a vybudované prvky.
- **DSM** je model, který zachycuje přirozené i vybudované prvky, či uměle prvky prostředí. Znázorňuje tedy všechno vyvýšené pomocí pixelů, jako jsou kopce, stromy, budovy atd.
- **DTM** obvykle rozšiřuje zmíněný model DEM tím, že navíc zahrnuje vektorové prvky přírodního terénu, jako jsou řeky či hřebeny hor. (Geodetics, 2022)

Studie tedy ukázala, že přesnost DEM je důležitým faktorem pro přesný výpočet skutečného objemu. Přesný DEM model vygenerovaný UAV poskytl nákladově efektivnější výsledky a byl časově úspornější pro zejména geodetické práce. Ukázalo se, že odhad objemu pomocí DEM z UAV byl přesnější než tradiční metoda měření GNSS. Z hlediska sběru dat byla metoda UAV až 6x rychlejší. Konečné výsledky ukázaly, že výsledný objem z DEM pomocí UAV souhlasil s výsledky z GNSS v poměru cca 99,74 % v letu 100 m a 99,86 % v letu do 25 m. To tedy ukazuje, že lety do 100 metrů a nižší zlepšují celkovou přesnost výsledků. (Abulrahman, 2020)

#### **Výpočet objemu skládky pomocí UAV**

V Malajsii byla provedena studie pro výpočet objemu skládky pomocí UAV. Malajsie se dlouhodobě potýká s rychlým nárůstem populace a tím i komunálního odpadu. Cílem výzkumu bylo zvážit možnost měření objemu skládek pomocí nízkonákladového UAV a předpovědět cílovou životnost jako alternativní metodu. Výzkum trval 2 měsíce a ukázalo se, že existuje rozdíl a zvyšoval se objem odpadu na skládce. Do budoucna by výsledky z UAV, které jsou přesnější a rychlejší mohly napomoct pro lepší plánování správy skládky a nakládání s ní. Pro měření se využil dron DJI Phantom 4 Pro a software Pix4dmapper. Výsledky vyšly velmi uspokojivě.

Ukázalo se, že měření pomocí UAV může být velmi spolehlivé při měření objemu skládek. Výsledky mohou být užitečné pro správu skládky při dosažení udržitelné skládky do budoucna. Pro lepší odhad objemu se ukázalo, že je lepší zachytit více snímků pro větší přesnost. Kromě toho větší počet pozemních kontrolní bodů (GCP) extrémně zlepšil celkové výsledky. Bylo tedy prokázáno, že měření objemu pomocí UAV bylo přesnější s menší chybovostí. Také je metoda méně časově i finančně náročná. (Kaamin, 2019)

## <span id="page-20-0"></span>**5 Použité metody**

### <span id="page-20-1"></span>**5.1 GNSS**

GNSS (Global Navigation Satellite System) je označení pro satelitní systém, který se dělí na tři segmenty: kosmický, řídící a uživatelský. Používá se pro přesné určení geografické polohy. Zjednodušeně lze říct, že družice vysílají signály, které hlásí, kde se nacházejí a v kterou dobu, a tím se určuje přesná poloha. GNSS poskytuje globální pokrytí. Mezi hlavní GNSS patří: evropský Galileo, americké GPS, ruský Glonass a čínský BeiDou. (Kratochvíl, 2012)

#### <span id="page-20-2"></span>**5.1.1 Struktura systému GNSS**

#### **Kosmický segment**

je tvořen družicemi jednotlivých navigačních systémů, které obíhají kolem země. Družice vysílají na dvou nebo více frekvencích dálkoměrné signály. Jsou vybaveny atomovými hodinami.

#### **Řídící segment**

Základním účelem řídícího segmentu je koordinovat a monitorovat kosmický segment. Je tvořen hlavními a monitorovacími pozemními stanicemi, které shromažďují data a provádějí korekci atomových hodin a polohy jednotlivých družic.

#### **Uživatelský segment**

Je tvořen pasivním přijímačem signálu, který je vysílán z družic. Na základě těchto dat je možné určit polohu v reálném čase. (Kratochvíl, 2012)

#### <span id="page-20-3"></span>**5.1.2 Metody měření**

#### **Kódová měření**

Je metoda určení polohy měřením tranzitního času. Pomocí dálkoměrného kódu lze určit tzv. pseudovzdálenost mezi přijímačem a družicí. K určení prostorové polohy je potřeba signál minimálně ze tří družic, pomocí čtvrté družice je zajištěna lepší synchronizace a oprava hodin přijímače, který nedisponuje atomovými hodinami. Přesnost určení polohy je závislá na počtu signálů z jednotlivých družic. Tato metoda dosahuje přesnosti v rozmezí 0,1 – 2 m. Jedná se o typickou metodu určování polohy pro běžnou elektroniku. (Kratochvíl, 2012)

#### **Fázová měření**

Vyšší přesnosti měření lze dosáhnout pomocí fázového měření. Vzdálenost mezi přijímačem a satelitem je určována měřením kumulované fáze nosné vlny a fázového doměrku. K měření je využíváno nejméně dvou přijímačů. Jeden je umístěn na bodě o známých souřadnicích a druhý na určovaném bodě. Přijímač na známém bodě slouží k výpočtu korekcí potřebných k určení polohy. K tomu se využívá síť referenčních stanic. V ČR jsou tři poskytovatelé…CZEPOS (viz obrázek 3), TopNET a Trimble VRS Now Czech. Tyto sítě poskytují dva základní typy korekčních dat. Jsou to data pro postprocessing a RTK (Real-time kinematic). V geodézii je nejčastěji využívána metoda RTK, při které jsou pomocí internetu, nebo rádiového spojení zasílány korekce v reálném čase. (Kratochvíl, 2012)

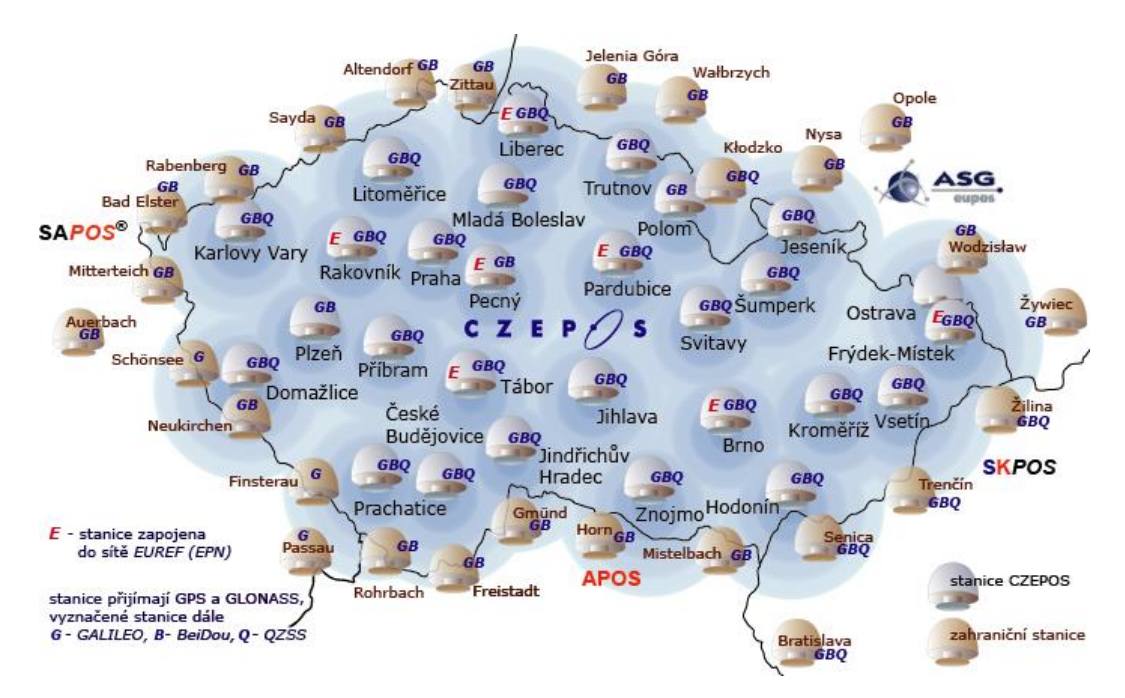

*Obr. 3 - Síť referenčních stanic CZEPOS v České republice (zdroj: http://czepos.cuzk.cz/, 2021)*

### <span id="page-22-0"></span>**5.2 Tachymetrie**

Tachymetrie je metoda, při které se určuje poloha a výška bodu zároveň. Jedná se o nejpoužívanější metodu měření v geodezii. Principem je prostorová polární metoda, kdy se za pomocí totální stanice s elektronickým dálkoměrem změří šikmá délka a na kódových kruzích se elektronicky určí vodorovný a zenitový úhel. Z těchto parametrů se určí prostorová poloha bodů. Body jsou v terénu signalizovány výtyčkou s odrazným hranolem. (Urban, 2015)

Přesnost tachymetrie je vhodná pro zaměření modelů terénu a také pro zaměření vlícovacích bodů pro nálet UAV. Zejména pak při opakovaném náletu deponie pro následné vyhodnocení rozdílové kubatury.

- sd je šikmá vzdálenost
- $\zeta$ ,  $\omega$  je zenitový a horizontální úhel
- je směrník ze stanoviska na orientaci
- $v_P$ ,  $v_c$  je výška přístroje a cíle

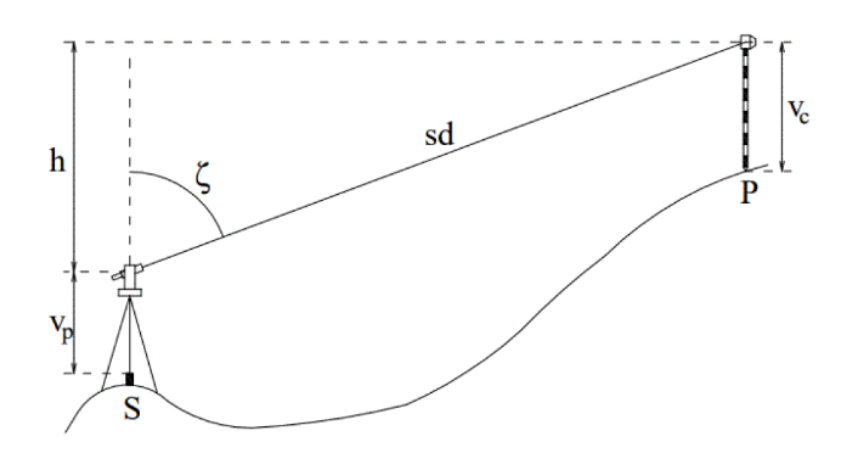

*Obr. 4 – Tachymetrie (zdroj: Štronek, 2022)*

## <span id="page-23-0"></span>**5.3 Letecká Fotogrammetrie**

Název fotogrammetrie vznikl ze složení řeckých slov: photos – světlo, gramma – záznam a metron – měřit. Fotogrammetrie je věda, způsob či technologie zabývající se získáním využitelných měření, map, modelů a dalších produktů, které můžeme získat z fotografického záznamu. (Pavelka, 2003)

Letecká fotogrammetrie je geodetická metoda, kdy se geometrický tvar na zemském povrchu neurčuje v terénu, ale na jeho obraze poskytnutým ve vzduchu. Zvolený snímací systém je umístěn na létajícím nosiči (nejčastěji na dronu) a systém pořizuje sekvenci snímků během letu. Velké plus je jeho rychlost, kdy dokáže ve zlomku vteřiny zachytit zájmovou oblast. Tento systém je hojně využívaný a skoro nenahraditelný v nepřístupných oblastech či v rychle měnícím se území, například dokumentace povodňového území. (Geodeziehcm, 2022)

#### <span id="page-23-1"></span>**5.3.1 Rozdělení fotogrammetrie**

#### **Dle polohy stanoviska:**

- Pozemní (stavebnictví, architektura, lékařství…) = význam má při určování kubatur těžby v povrchových dolech, měření pohybu mostů či hrází, ve stavebnictví se využívá při dokumentování historických důležitých staveb, a to především fasády a klenby.
- Letecká (topografické mapování, pozemkové úpravy…) = význam při zhotovování map různých měřítek. Výhodou je zachycení ve vteřině celé zájmové oblasti, především v případě rychle měnící se krajiny (povodňové oblasti). Nenahraditelná je v případě měření nedostupných oblastí. (Böhm, 2002)

#### **Dle počtu vyhodnocovacích snímků dělíme fotogrammetrie na:**

• Jednosnímková = lze měřit pouze rovinné souřadnice, hodnotí jednotlivé snímky, malá přesnost a omezená působnost.

• Dvousnímková = lze hodnotit z dvojice snímků prostorové souřadnice objektu, výsledkem je prostorový model, získáme polohopis i výškopis.

#### **Dle způsobu získání informací ze snímku:**

- Analogová = je nutné opticko mechanické zařízení
- Analytická = převádí snímkové souřadnice do geodetických s pomocí prostorových transformací, digitalizace snímků
- Digitální = základní informace pro digitální obraz (Böhm, 2002)

Kromě bezpilotních letounů nebo systému UAV lze letecké snímky pořizovat také z letadla či vrtulníku. Letecké snímky jsou v této době již běžnou formou dálkového průzkumu země či měření na dálku.

Z hlediska využití je možné leteckou fotogrammetrie využití ve spoustu oborech jako geodézie, lesnictví, strojírenství, zemědělství, územní plánování, moderní kriminalistika či medicína.

### <span id="page-24-0"></span>**5.3.2 Prvky vnitřní a vnější orientace**

#### **Vnitřní orientace snímku**

Vnitřní orientace snímků definuje tvar fotogrammetrického svazku paprsků, kterou tvoří vztah projekčního centra a obrazové roviny. Prvkem vnitřní orientace je obrazová vzdálenost neboli délka kolmice spuštěné z projekčního centra na obrazovou rovinu a poloha paty kolmice na obrazové rovině, označujeme jako hlavní bod H´ (viz obrázek 5). (Böhm, 2002)

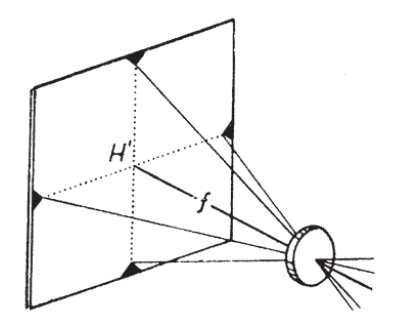

*Obr. 5 – Vnitřní orientace snímku (zdroj: Böhm, 2002)*

Fotogrammetrické kamery jsou zaostřeny na nekonečno, takže obrazová vzdálenost je totožná s ohniskovou vzdáleností "f" objektivu viz obrázek. Poloha hlavního bodu na snímku je dána průsečíkem spojnic, které se při expozici naexponují na snímek. U snímků, u kterého známe prvky vnitřní orientace označujeme jako měřický snímek. (Böhm, 2002)

#### **Vnější orientace snímku**

Polohu fotogrammetrického svazku paprsků v prostoru určuje dohromady šest prvků vnější orientace (viz obrázek 6). Prvky vnější orientace určují vztah mezi projekčním centrem vnějších souřadnic a orientací osy záběru vůči souřadnicovým osám.

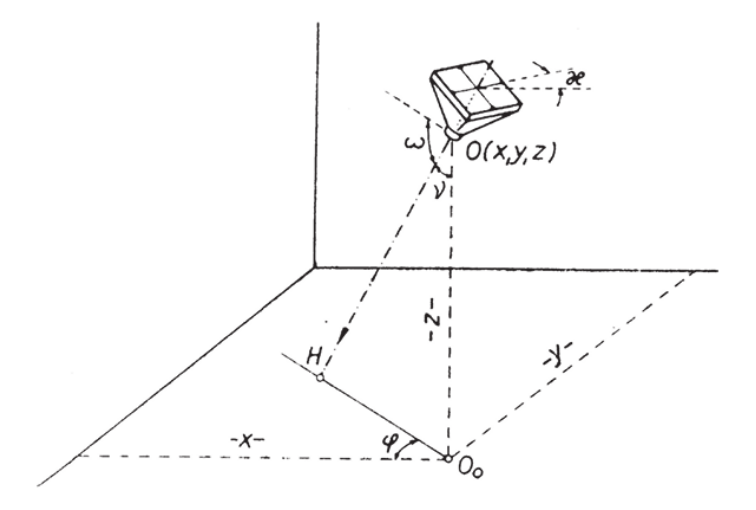

*Obr. 6 - Prvky vnější orientace snímku (zdroj: Böhm, 2002)*

Jedná se o tři prostorové souřadnice "x, y, z", které se ve středu promítají. Směr osy záběru svírá průmět osy záběru s určitým stanoveným směrem. Dále je to sklon osy záběru měřený ve svislé rovině od horizontály a úhel, který vyjadřuje otáčení snímku po vlastní rovině kolem osy. (Böhm, 2002)

## <span id="page-26-0"></span>**6 Použité přístroje**

#### <span id="page-26-1"></span>**6.1 DJI Phantom 4 Advanced**

Phantom 4 Advanced (viz obrázek 7) je poloprofesionální kvadrokoptéra od firmy DJI. Kvadrokoptéra o hmotnosti 1368 gramů je osazena kamerou na 3osém stabilizátoru s rozlišením 20 Mpix a jednopalcovým snímačem CMOS. Objektiv s ohniskovou vzdáleností 8.8 mm/24 mm a světelností F/2,8 – F/11. Na jednu baterii je schopen létat přibližně 30 minut. (Phantom 4 Advanced Users manual) Pro určení polohy používá globální navigační systém GPS a GLONAS s horizontální přesností 3–5 metrů. (DJI, 2022)

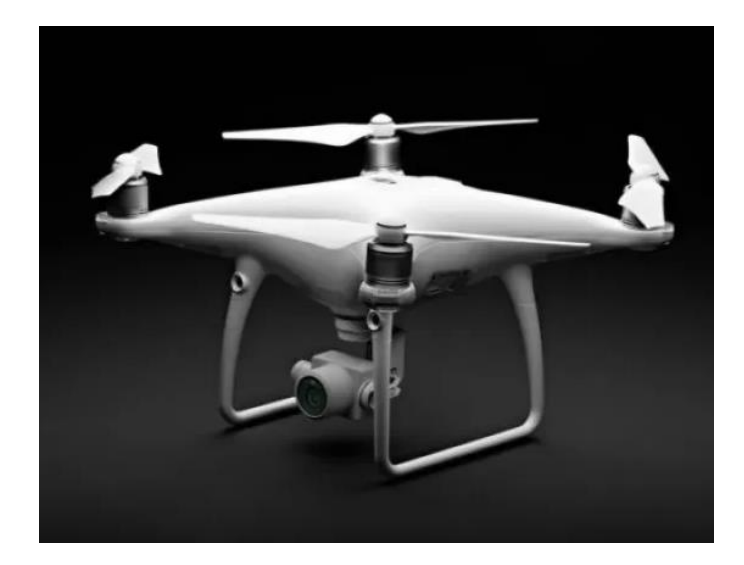

*Obr. 7 – DJI Phantom 4 Advanced (zdroj[: https://www.dji.com/cz/downloads/products/phantom-4-adv,](https://www.dji.com/cz/downloads/products/phantom-4-adv) 2022)*

## <span id="page-26-2"></span>**6.2 Topcon Robotic DS – 105AC**

Totální stanice (viz obrázek 8) Topcon Robotic DS – 105AC je robotická totální stanice s úhlovou přesností 1'' (0,3 mgon) Disponuje dalekohledem s 30násobným zvětšením a rozlišovací schopností 2,5''. (Topcon, 2022)

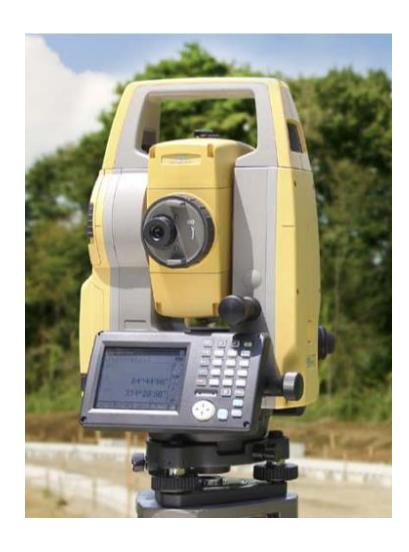

*Obr. 8 – Totální stanice Topcon Robotic DS – 105AC (zdroj: <https://www.topcon.co.jp/en/positioning/products/pdf/,> 2022)*

## <span id="page-27-0"></span>**6.3 Trimble R12i**

Pro připojení měření do souřadnicového systému S-JTSK byla použita GNSS aparatura, která byla složena z přijímače Trimble R12i (viz obrázek 9) a kontroleru Trimble TSD5. Přijímač je schopen metodou RTK dosáhnout přesnosti 8 mm H/15 mm za použití 672 kanálového čipu GNSS. Je schopen paralelně přijímat signály z GPS (L1C, L1C/A, L2C, L2E, L5), GLONASS (L1C/A, L1P, L2C/A, L2P, L3), BeiDou (B1, B1C, B2, B2A, B2B, B3), Galileo (E1, E5A, E5B, E5 AltBOC, E6), QZSS (L1C/A, L1S, L1C, L2C, L5, L6), NavIC (L5), SBAS (L1C/A, L5). (Geoserver, 2022)

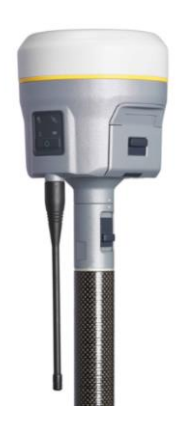

*Obr. 9 – Přijímač GNSS Trimble R12i (zdroj: [https://geospatial.trimble.com/products-and-solutions/,](https://geospatial.trimble.com/products-and-solutions/) 2022)*

## <span id="page-28-0"></span>**7 Použitý software**

#### <span id="page-28-1"></span>**7.1 Pix4d capture**

Pix4Dcapture je bezplatná aplikace pro plánování automatických letů s dronem pro optimální 3D mapování a modelování. Aplikace podporuje jen některé drony značek DJI a Parrot. (Pix4D, 2022)

#### <span id="page-28-2"></span>**7.2 Groma**

Groma je geodetický software určen ke komplexnímu zpracování geodetických dat od surových údajů přenesených z totální stanice až po výsledné seznamy souřadnic, výpočetní protokoly a kontrolní kresbu. (Groma, 2022)

#### <span id="page-28-3"></span>**7.3 BriscCad**

Bricscad je software určen pro počítačové projektování, který umožňuje kreslení 2D výkresů či pokročilých 3D modelů.

#### <span id="page-28-4"></span>**7.4 Atlas**

ATLAS DMT je software pro komplexní zpracování polohopisu, situačních výkresů a výškopisu s řadou analýz a výpočtů, například řezů nebo kubatur. (Atlas DTM, 2022)

### <span id="page-28-5"></span>**7.5 Agisoft**

Je software, který provádí fotogrammetrické zpracování digitálních snímků a generuje 3D prostorová data, dokumentaci kulturního dědictví a produkci vizuálních efektů i pro nepřímá měření objektů různých měřítek. (Agisoft, 2022)

## <span id="page-29-0"></span>**7.6 Drone2map**

ArcGIS Drone2Map je desktopová aplikace, která přeměňuje surové statické snímky z dronů na 2D a 3D mapy prvků a oblastí, které mohou být kvůli velikosti nebo terénu obtížně přístupné nebo plně pokryté. (Arcdata, 2022)

### <span id="page-29-1"></span>**7.7 RealWorks**

Trimble RealWorks je software pro zpracování a analýzu mračna bodů pro profesionály v oblasti 3D. Zahrnuje automatizované nástroje a specifické pracovní postupy pro mračna bodů, které uživatelům umožňují importovat data z mračna bodů prakticky z jakéhokoli zdroje a poté rychle zpracovávat, analyzovat a vytvářet vysoce kvalitní zákaznické výstupy. (Geospatial, 2022)

## <span id="page-30-0"></span>**8 Postup terénních prací**

V této kapitole se práce zaměřuje na praktickou část a samotný výzkum. Jsou zde popsány postupy a metody, které byly použity pro sběr dat v terénu. Jedná se zejména o přímé měření klasickou geodetickou metodou a nepřímé mapování pomocí letecké fotogrammetrie. Na základě naměřených dat bude vyhodnocena přesnost a efektivita použitých metod sběru dat.

#### <span id="page-30-1"></span>**8.1 Lokalita**

Pro sběr dat byly vybrány dvě deponie. První deponie se nachází na Malém Háji, kde zůstala navážka zeminy ze stavby. Deponie bude využita k rekreačním účelům a již prošla úpravou do finální podoby. V době měření byl povrch tvořen pouze z uhlazené zeminy bez zeleně. Druhá deponie se nachází v Lysolajích. Jedná se o navážku z výkopových prací. Deponie byla v době měření místy pokryta travním porostem. Vybrané deponie splňují dvě základní kritéria pro porovnání jednotlivých metod mapování. Deponie jsou svým tvarem a velikostí vhodné pro podrobné tachymetrické zaměření a zároveň deponie nejsou porostlé vysokou vegetací, která by mohla zkreslit výsledek při využití metody letecké fotogrammetrie.

#### <span id="page-30-2"></span>**8.2 Vlícovací body**

Kolem deponie byly rozmístěny minimálně čtyři vlícovací body (viz obrázek 10 a 11) tak, aby přesahovaly obvod samotné deponie a minimálně jeden bod byl umístěn na vrchu deponie, jako kontrolní bod.

#### **Rozmístění vlícovacích bodů**

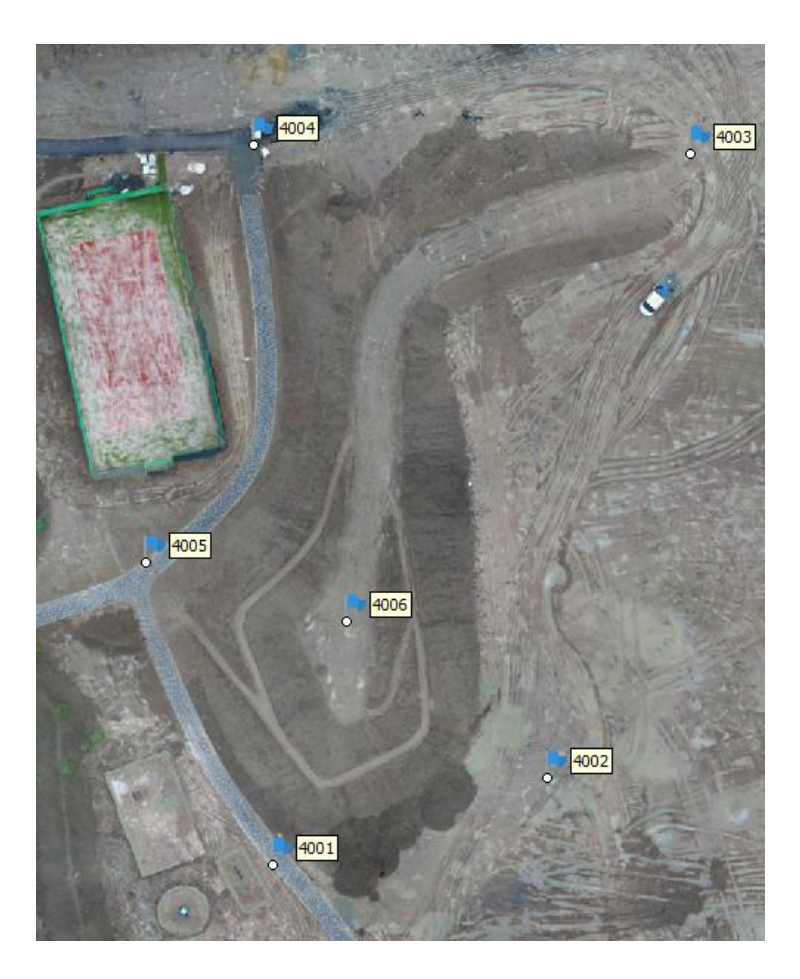

*Obr. 10 – Malý Háj schéma rozmístění vlícovacích bodů*

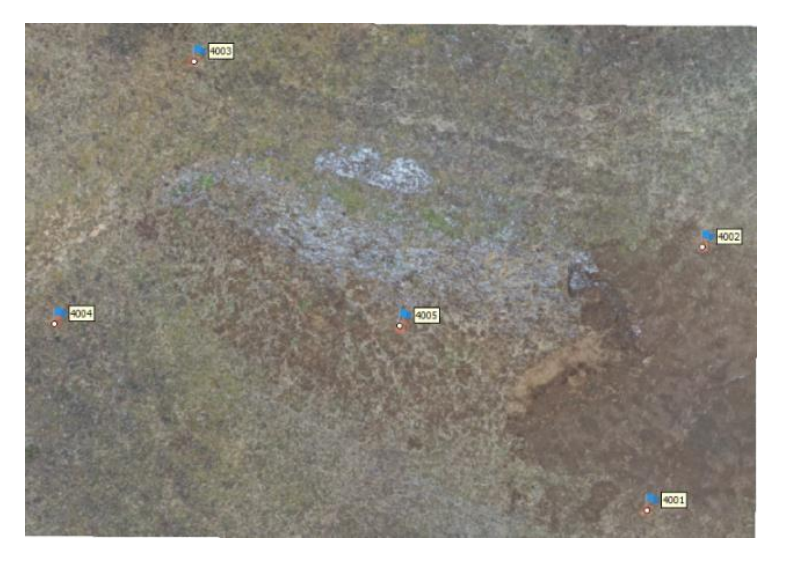

*Obr. 11 – Lysolaje schéma rozmístění vlícovacích bodů*

Vlícovací body byly stabilizovány černobílými signalizačními terči, na kterých lze přesně určit střed bodu. Ukázka stabilizačního terče (viz obrázek 12).

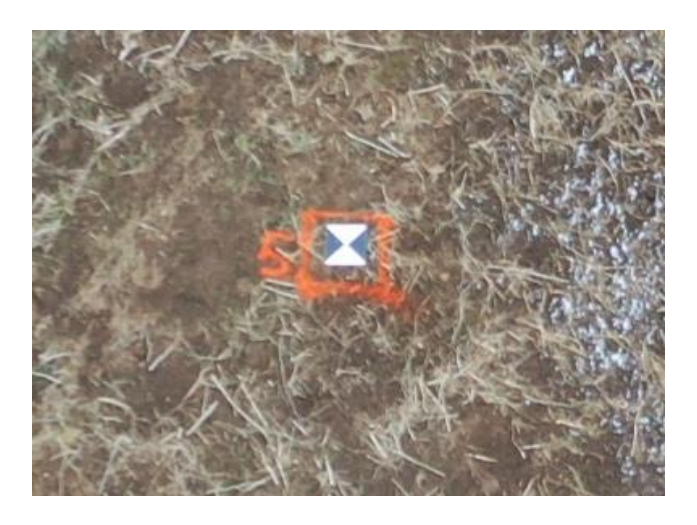

*Obr. 12 – Signalizační terč*

### <span id="page-32-0"></span>**8.3 Připojení do souřadnicového systému S-JTSK**

Pro připojení měření do souřadnicového systému S-JTSK byla využita již vytvořená základní vytyčovací síť pro stavbu na Malém Háji. V případě deponie v Lysolajích byla pro připojení použita soustava GNSS s připojením na síť referenčních stanic CZEPOS. Metodou RTK byly zaměřeny všechny vlícovací body. Každý bod byl zaměřen třikrát s minimální dobou observace 30 vteřin.

#### <span id="page-32-1"></span>**8.4 Tachymetrické zaměření deponie**

Deponie a vlícovací body byly podrobně zaměřeny prostorovou polární metodou pomocí totální stanice Topcon Robotic DS – 105AC. Pro měření bylo zvoleno volné stanovisko, ze kterého byly zaměřeny vlícovací body a následně samotná deponie, která bude využita jako srovnávací model. Tímto postupem byla dosažena dostatečná přesnost zaměření klasickou geodetickou metodou a eliminována chyba v přesnosti, která vzniká při měření pomocí aparatury GNSS.

Na Malém Háji bylo tachymetricky zaměřeno celkem 446 podrobných bodů a v Lysolajích bylo zaměřeno 270 podrobných bodů.

#### <span id="page-33-0"></span>**8.5 Fotogrammetrické zaměření deponie**

Pro nálet deponie byl využit dron DJI Phantom 4 Advanced a mobilní aplikace Pix4Dcapture (viz obrázek 13).

V aplikaci byly nastaveny základní parametry (druh mise, rozsah letu, letová výška, překryt, rychlost a sklon kamery). Na základě těchto parametrů systém vygeneroval trasu pro automatický let. Pro vyšší přesnost a eliminaci nedostatečného překrytu snímků, hlavně na svislých plochách, byl zvolen let křížem (Double grid), při kterém je deponie nasnímána ze čtyř stran. Letová hladina byla zvolena 20 m AGL u menší deponie v Lysolajích a 30 m AGL u větší deponie na Malém Háji. Rozlišení kamery ve výšce 20–30 m AGL odpovídá 0,58 - 0.87 cm/px GSD (Grund Sampling Distance). GDS je vzdálenost mezi dvěma po sobě jdoucími středy pixelů měřená na zemi. Čím větší je hodnota GSD obrázku, tím nižší je prostorové rozlišení obrázku a méně viditelné detaily. (Pix4D, 2022)

#### **Použité parametry letu:**

Druh mise – Double grid Letová hladina – 20–30 m AGL Podélný překryt - 70% Příčný překryt - 80% Úhel kamery - 70° Rychlost – Normal (cca. 5/s)

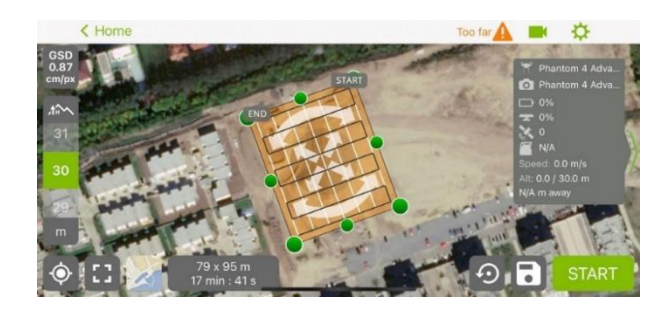

 *Obr. 13 – Pix4d capture*

V automatickém režimu letu bylo při letové hladině 30 m AGL na Malém Háji pořízeno 213 snímků a pro letovou hladinu 20 m AGL v Lysolajích pořízeno 95 snímků.

## <span id="page-34-0"></span>**9 Zpracování dat**

### <span id="page-34-1"></span>**9.1 Groma**

V první řadě bylo provedeno zpracování měřených dat v programu Groma (viz obrázek 14). S využitím měřického zápisníku z totální stanice a seznamu souřadnic zaměřených bodů z GNSS (Lysolaje), případně bodů základní vytyčovací sítě (Malý Háj), byly pomocí funkce *polární metoda dávkou* vypočítány prostorové souřadnice vlícovacích a podrobných bodů Protokol o výpočtu je uveden v příloze této práce.

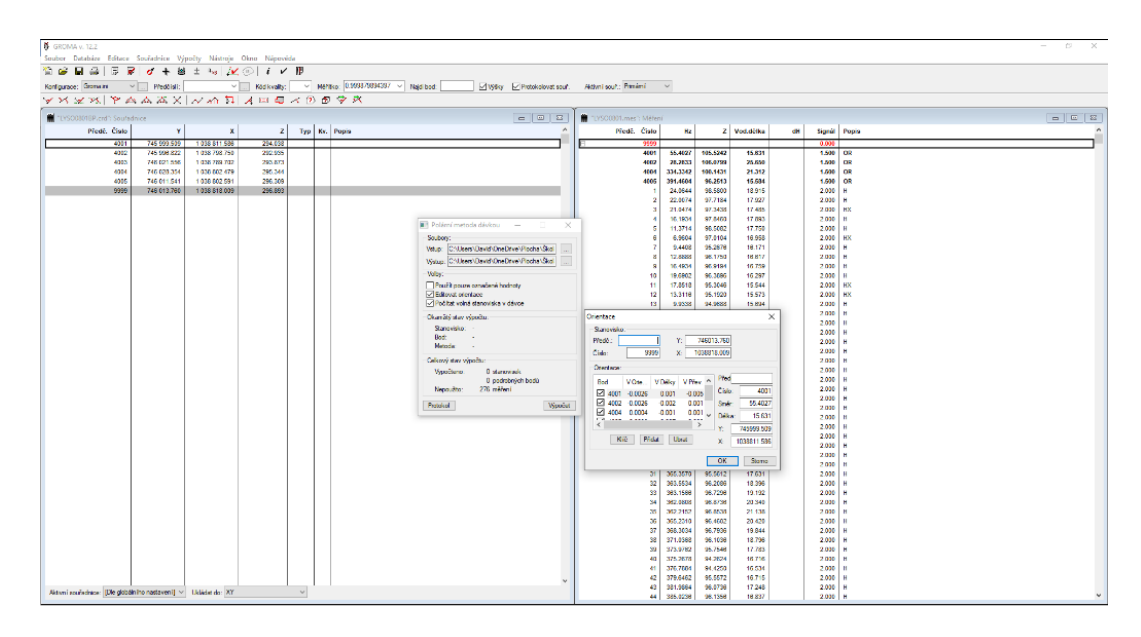

*Obr. 14 – Groma měřický zápisník*

Použité fotogrammetrické programy pracují s matematickým uspořádáním souřadnicových os. Proto se vlícovací body upravily pro import v záporných souřadnicích s prohozením os X a Y.

## <span id="page-35-0"></span>**9.2 BricsCad**

Do programu BricsCAD byly přes geodetickou nadstavbu GeoWin naimportovány podrobné body z tachymetrického zaměření deponie (viz obrázek 15).

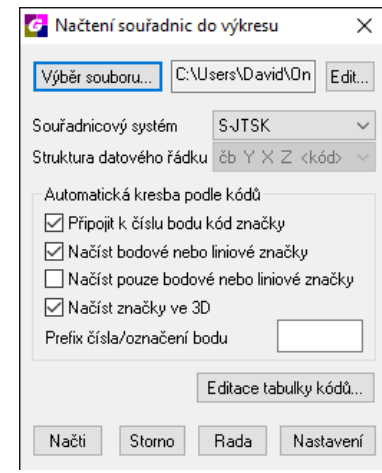

*Obr. 15 – Načtení seznamu souřadnic do BricsCAD*

Vektorovou kresbou vznikla 3D kostra deponie (viz obrázek 16), která byla definována jako srovnávací model pro výpočet rozdílové kubatury. Půdorysný obrys deponie bude použit jako srovnávací rovina. Pro následnou práci v Atlasu byly výstupy exportovány ve formátu DXF.

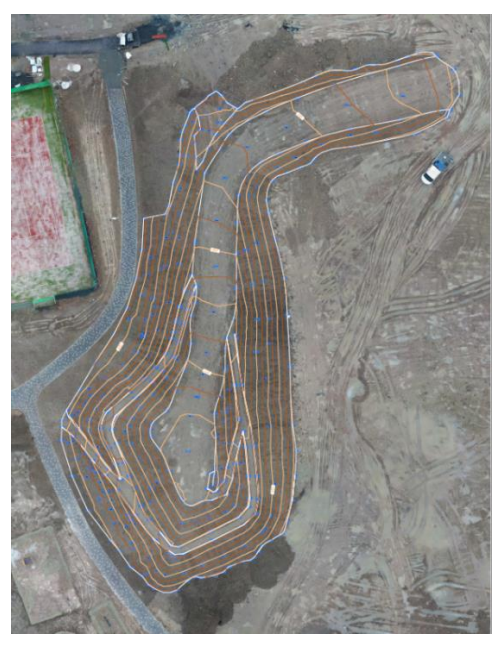

*Obr. 16 - Tachymetrické zaměření deponie*
## **9.3 Atlas**

Vektorová kresba deponie a srovnávací roviny byly příkazem *Generate DMT* ve formátu DXF nahrány do programu Atlas, kde se z vektorové kresby vygeneroval digitální model terénu DTM (viz obrázek 17).

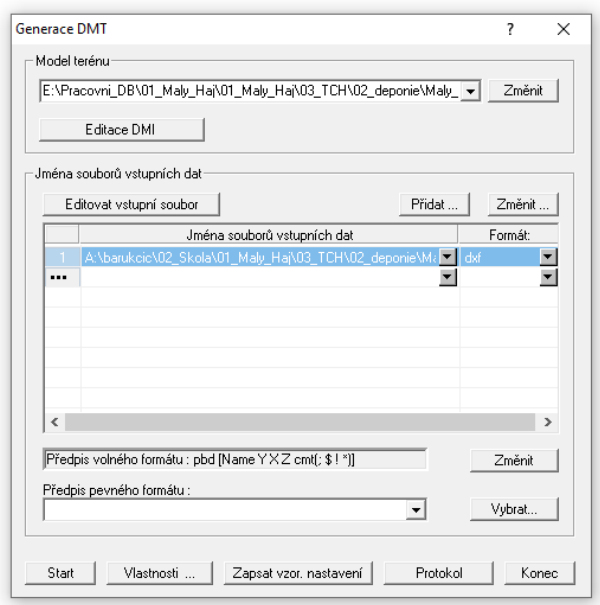

*Obr. 17 – Import vektorové kresby do Atlasu*

<span id="page-36-0"></span>Následně byl model DTM převeden na polygonovou síť, která se skládá z 3D ploch. Tímto postupem vznikl model (Mesh), který lze importovat do programu RealWorks a dále s ním pracovat (viz obrázek 18).

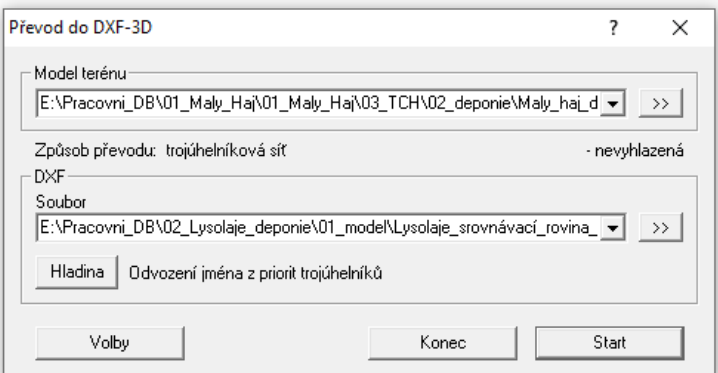

<span id="page-36-1"></span>*Obr. 18 – Převod DMT do Mesh*

### **9.4 Agisoft Metashape Profesional**

Agisoft Metashape se používá při zpracování fotogrammetrických digitálních snímků. Výstupní 3D data můžeme využít v GIS aplikacích pro další zpracování či při tvorbě vizuálních efektů. Tento systém je přizpůsoben jak pro nováčky v oboru fotogrammetrie, tak pro profesionály, kteří mohou nastavovat parametry pro specifické úkoly či zpracovávat data. (Agisoft, 2022)

#### **9.4.1 Import snímků**

Pomocí funkce *Add photos* byly vybrány snímky určené ke zpracování, které lze dále upravovat. Tyto snímky nemusí být povinně použity. Výhoda tohoto program je, že umožňuje výpočet modelu i bez souřadnic jednotlivých snímků. Nemusí se tedy v programu nastavovat souřadnicové systémy.

#### **9.4.2 Generování mračna bodů na základě dat z kamery**

Ze snímků bylo funkcí *Align photos* vytvořeno řídké mračno bodů (viz obrázek 19) pomocí epipolární geometrie (najde identické body na jednotlivých snímcích). Následně se svazkovým vyrovnáním určila poloha jednotlivých snímků v prostoru a prvky vnitřní a vnější orientace.

Přesnost výpočtu prvků vnější orientace byla nastavena na *High.* Nastavení pracuje s původním rozlišením snímků. Limit klíčových a spojovacích bodů byl ponechán na referenčních hodnotách. Dále byla využita funkce *Adaptive camera model fitting*, která automaticky vybere parametry kamery.

Accurancy:

*Highest* – obraz rozšířen 4x *High* – původní rozlišení *Medium* – obraz zmenšen 4x *Low* – obraz zmenšen 16x *Lowest* – obraz zmenšen 64x

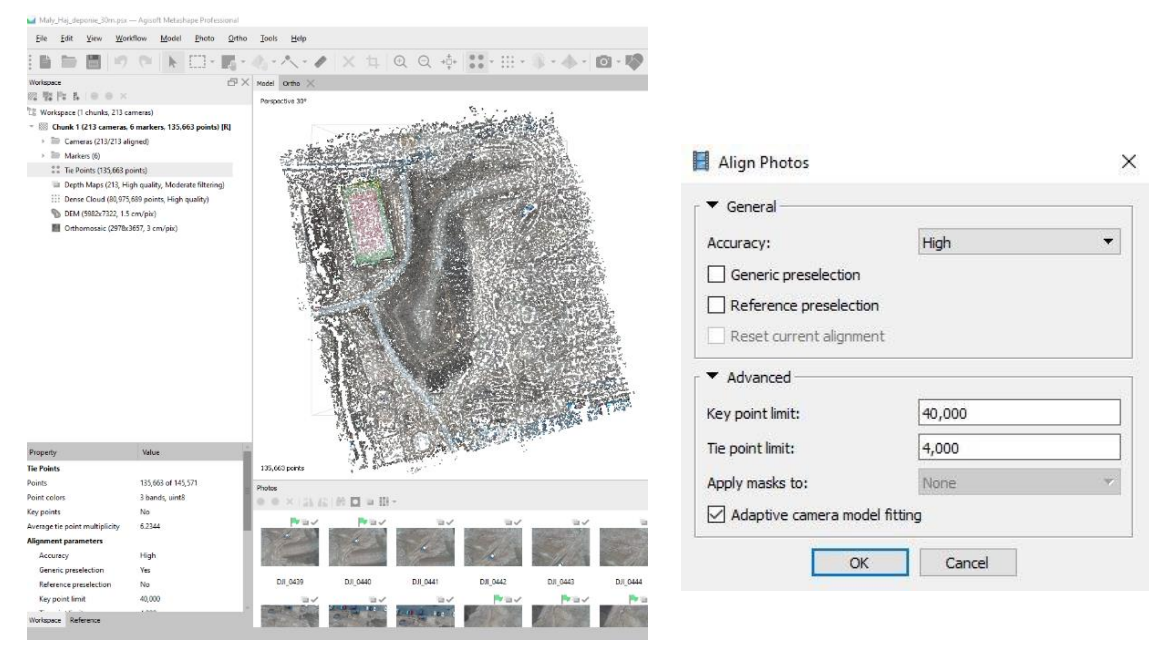

*Obr. 19 – Nastavení funkce Align photos*

### <span id="page-38-0"></span>**9.4.3 Import a označení vlícovacích bodů**

Přes *Import CSV* byl nahrán seznam souřadnic vlícovacích bodů (viz obrázek 20). pro zpracování dat byl ponechán lokální souřadnicový systém.

| <b>Import CSV</b>                |                                |                |                         |               |                  |          |        |                | $\times$ |
|----------------------------------|--------------------------------|----------------|-------------------------|---------------|------------------|----------|--------|----------------|----------|
| Coordinate System                |                                |                |                         |               |                  |          |        |                |          |
| Local Coordinates (m)            |                                |                |                         |               |                  |          |        |                | Ψ        |
| Rotation angles:                 |                                |                |                         |               | Yaw, Pitch, Roll |          |        |                | -        |
| <b>Ignore</b> labels             |                                |                |                         |               | Threshold (m):   |          |        | 0.1            |          |
| Delimiter                        |                                | Columns        |                         |               |                  |          |        |                |          |
| Tab                              |                                | Label:         | $\overline{1}$          | $\div$        |                  | Accuracy |        | Rotation       | Accuracy |
| Semicolon                        |                                | $X$ :          | $\overline{2}$          | $\Rightarrow$ | $\overline{8}$   |          | Yaw:   | 5              | 9        |
| Comma<br>Space                   |                                | Y:             | $\overline{\mathbf{3}}$ | ÷             | 8                |          | Pitch: | 6              | 9        |
| Other:                           |                                | Z:             | 4                       | ÷             | 8                |          | Roll:  | $\overline{7}$ | 9        |
| √                                | Combine consecutive delimiters |                |                         |               |                  |          |        | Enabled flag:  | 10       |
| Start import at row: 1 $\hat{=}$ |                                |                |                         |               |                  |          |        | Items:         | All      |
| First 20 lines preview:          |                                |                |                         |               |                  |          |        |                |          |
| Label                            | X                              | Y              |                         | Z             |                  |          |        |                |          |
| 4001                             | $-733661.830$                  | $-1046446.249$ |                         | 265.023       |                  |          |        |                |          |
| 4002                             | $-733628.351$                  | $-1046435.645$ |                         | 264,794       |                  |          |        |                |          |
| 4003                             | $-733610.924$                  | $-1046359.560$ |                         | 264,882       |                  |          |        |                |          |
| 4004                             | $-733664.190$                  | $-1046358.404$ |                         | 264,113       |                  |          |        |                |          |
| 4005                             | $-733677.416$                  | $-1046409.435$ |                         | 264,379       |                  |          |        |                |          |
| 4006                             | $-733652.818$                  | $-1046416.661$ |                         | 272.137       |                  |          |        |                |          |
|                                  |                                |                | OK                      |               | Cancel           |          |        |                |          |

<span id="page-38-1"></span>*Obr. 20 – Import vlícovacích bodů*

Importované body se následně označily na jednotlivých snímcích (*place marker*). Po označení bodu na více jak dvou snímcích, je bod automaticky nabídnut na ostatních snímcích, kde se bod vyskytuje. Takto byly označeny všechny vlícovací body na snímcích, kde se dal přesně určit střed bodu (viz obrázek 21).

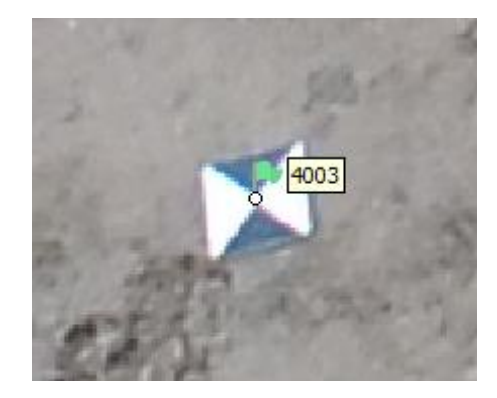

*Obr. 21 – Označení vlícovacích bodů*

#### <span id="page-39-0"></span>**9.4.4 Georeference**

Georeference dat byla provedena pomocí transformace mračna identických bodů do souřadnicového systému S-JTSK přes vlícovací body. Funkcí *Optimize Camera Alignment* byly před samotnou georeferencí určeny prvky vnitřní orientace (viz obrázek 22), které mají být vyrovnány. Zadáním *Adaptive camera model fitting* byl umožněn automatický výběr parametrů kamery, které byly zahrnuty do nastavení na základě jejich odhadů spolehlivost.

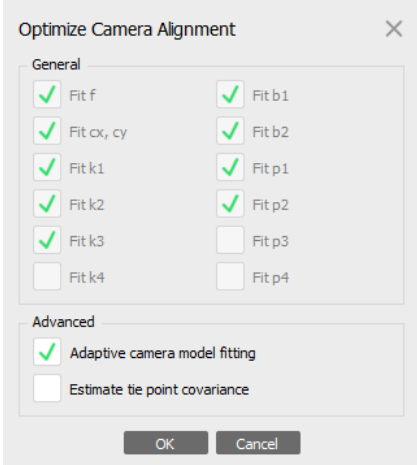

<span id="page-39-1"></span>*Obr. 22 – Nastavení prvků vnitřní orientace*

*Fit f* – ohnisková vzdálenost

*Fit cx, cy* – poloha hlavního snímkového bodu

*Fit k1, k2* – radiální distorze

*Fit p1, p2, p3, p4* – tangenciální distorze

*Fit b1, b2* – afinita a nekolmost souřadnicových os

Pomocí *view errors* lze zobrazit odchylky, případně zredukovat střední souřadnicovou chybu vyřazením nevyhovujících bodů a opakovat proces *Optimize Camera Alignment* (viz obrázek 23).

| Reference<br>罱<br>疆   | $\pm$ 0<br>開             | - 歸   火<br>闊      | a x          |
|-----------------------|--------------------------|-------------------|--------------|
| Cameras               | $X$ err $(m)$<br>×       | $Y$ err (m)       | $Z$ err (m)  |
| P.T                   | DJI 0439 - 733634.885423 | $-1046406.532883$ | $-127.39353$ |
| <b>En</b>             | DJI 0440 -733633.361410  | -1046412.612940   | $-127.73613$ |
| Еñ                    | DJI 0441 -733632.171204  | -1046418.292105   | $-127.77483$ |
| Еñ                    | DJI 0442 -733630.999663  | $-1046423.850299$ | -127.91511   |
| <b>En</b>             | DJI 0443 -733629.825226  | -1046429.545755   | $-127.89698$ |
| t i                   | DJI 0444 -733628.680171  | $-1046435.065750$ | $-128.16906$ |
| <b>En</b>             | DJI 0445 -733627.472646  | $-1046440.777702$ | $-128.25941$ |
| <b>En</b>             | DJI 0446 -733626.179510  | -1046446.447449   | $-128.25987$ |
| Еī                    | DJI 0447 -733625.150692  | -1046451.990453   | $-128.38475$ |
| ЕT                    | DJI 0448 -733624.120201  | $-1046457.513228$ | $-128.48613$ |
| <b>Markers</b>        | $X$ err $(m)$<br>×       | $Y$ err $(m)$     | $Z$ err (m)  |
| 4001                  | 0.000847                 | 0.003771          | $-0.015138$  |
| 4002                  | $-0.000123$              | 0.000071          | 0.008596     |
| 4003                  | 0.002297                 | $-0.001179$       | $-0.005348$  |
| 4004                  | $-0.004944$              | 0.002519          | $-0.002559$  |
| 4005                  | 0.004429                 | 0.002549          | 0.008241     |
| 4006                  | $-0.001801$              | $-0.007353$       | 0.005228     |
| <b>Total Frror</b>    |                          |                   |              |
| <b>Control points</b> | 0.002981                 | 0.003709          | 0.008500     |
| <b>Check points</b>   |                          |                   |              |

*Obr. 23 – Zobrazení přesnosti georeference*

#### <span id="page-40-0"></span>**9.4.5 Generování hustého mračna bodů (***Build Dense Cloud***)**

Slouží k výpočtu hustého mračna bodů. Umožňuje generovat a vizualizovat model hustého mračna bodů (viz obrázek 24). Na základě odhadovaných pozic kamer program vypočítá informace o hloubce pro každou kameru, které se spojí do jediného hustého mračna bodů. Výpočet je ovlivněn pouze chybami výstupu předchozí funkce, na kterém je závislý. K získání podrobnější a přesnější geometrie byla zvolena přesnost na *High.* U hloubkového filtrování byl nastaven režim středního hloubkového filtrování *Moderate.* Tím bylo dosaženo přesného výsledku a zároveň byly odstraněny některé nežádoucí body.

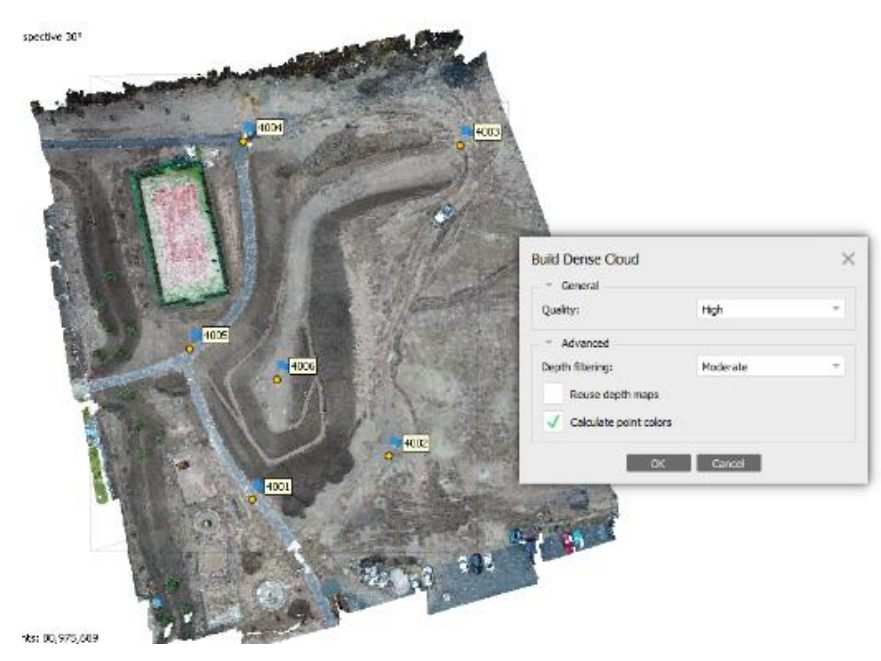

*Obr. 24 – Husté mračno bodů*

## <span id="page-41-0"></span>**9.4.6 Export dat**

Z programu bylo pomocí funkce *Export points* exportováno výsledné mračno bodů ve formátu LAZ. Tento typ souboru je volný formát, který uchovává prostorová data mračen bodů.

Dále byl funkcí *Generate Report* vygenerován výpočetní protokol ve formátu PDF, který shrnuje informace o výpočtu, přesnosti georeference a vytvořeném modelu. Protokol je k nahlédnutí v příloze této práce.

## **9.5 Drone2Map**

Drone2Map je software navržený spíše pro zpracováni ortofotosnímků. Software zefektivňuje vytváření profesionálních snímků pořízených dronem implementací sady profesionální fotogrammetrie, která využívá Pix4D. Na rozdíl od Agisoftu lze všechny parametry a formáty výstupních souborů zadat hned po importu snímků a georeferenci. Export výstupních dat, jako je mračno bodů, report nebo ortofotomapa je proveden automaticky do programem vytvořených podsložek v adresáři projektu. Drone2Map dokáže efektivně začlenit data ze snímkování z dronu do systému ArcGIS. Z pořízených snímků dokáže za krátký čas vytvořit ortomozaiky a 3D data pro analytické nástroje ArcGIS. Rozpracovaný projekt v Drone2Map lze jedním kliknutím ihned zobrazit v aplikaci ArgGIS Pro. (ArcData, 2022)

Při vytváření nového projektu je potřeba určit, zda bude program pracovat a exportovat data ve 2D nebo 3D. Pro tuto práci byl vybrán projekt *3D Point Cloud.* (viz obrázek 25)

<span id="page-42-0"></span>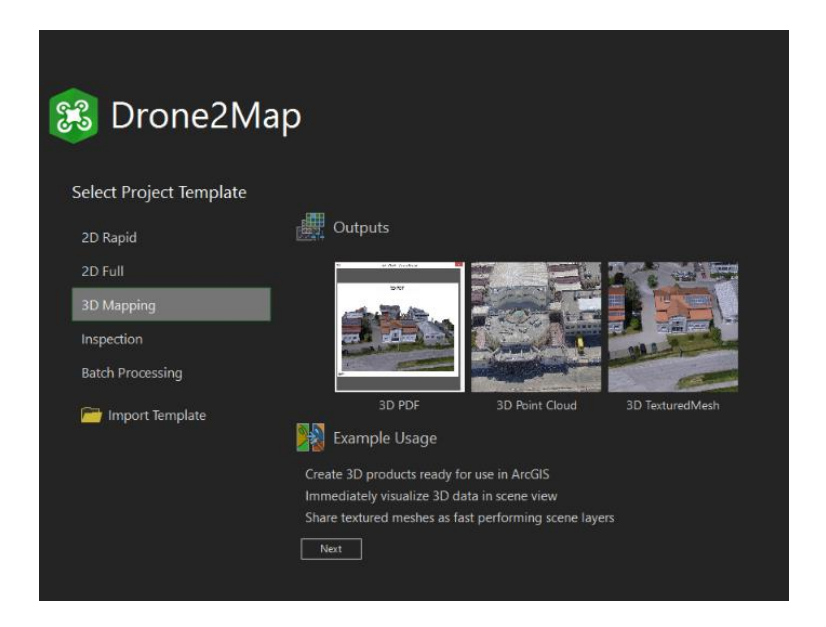

*Obr. 25 – Nový projekt*

#### **9.5.1 Nastavení souřadnicového systému**

Jelikož software pracuje se souřadnicovými systémy. Byl před zahájením importu dat v nastavení programu zvolen souřadnicový systém kontrolních (vlícovacích) bodů

*S-JTSK Krovak East North* (viz obrázek 26).

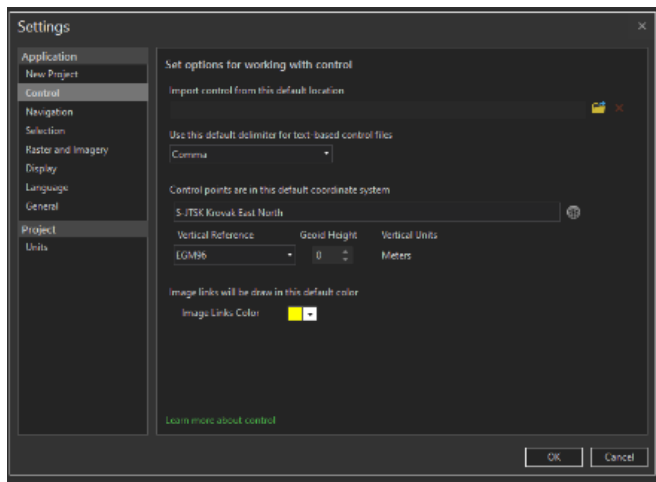

*Obr. 26 – Nastavení souřadnicového systému kontrolních bodů*

### <span id="page-43-0"></span>**9.5.2 Import dat**

Snímky byly naimportovány v souřadnicovém systému WGS 84 (viz obrázek 27). Jedná se světový geodetický systém, která definuje referenční elipsoid pro geodézii a navigaci. Souřadnice jsou určeny zeměpisnou délkou, šířkou a výškou.

| New                                            | New Project                        |                                                      |               |         |                     |
|------------------------------------------------|------------------------------------|------------------------------------------------------|---------------|---------|---------------------|
| Open                                           |                                    |                                                      |               |         |                     |
|                                                | Give Your Project a Name           |                                                      |               |         |                     |
| Save                                           | Maly HAj                           |                                                      |               |         |                     |
| Save As                                        | Select Where to Store Your Project |                                                      |               |         |                     |
|                                                |                                    | C:\Users\David\OneDrive\Dokumenty\Drone2Map\Projects | <b>Browse</b> |         |                     |
|                                                |                                    |                                                      |               |         |                     |
| Portals                                        |                                    |                                                      |               |         |                     |
|                                                |                                    |                                                      |               |         |                     |
|                                                | Add Images                         | Add Folder<br><b>X</b> Remove Selected               | Clear         |         | Image Count 213     |
|                                                | Image                              | Lat 10                                               | Lon DG        | Alt (2) | Date Taken          |
|                                                | DJI 0442, JPG                      | 50.06876                                             | 14.55484      | 420.52  | 23.01.2021 14:51:53 |
|                                                | DJI 0439,JPG                       | 50,0689                                              | 1455476       | 420.63  | 23.01.2021 14:51:33 |
|                                                | $\nu$ DJI 0440.JPG                 | 50.06886                                             | 14.55478      | 420.52  | 23.01.2021 14:51:45 |
|                                                | DJI 0441.JPG                       | 50,06881                                             | 14 5 5 4 8 1  | 420.52  | 23.01.2021 14:51:49 |
|                                                | DJI 0443.JPG                       | 50.06871                                             | 14,55487      | 420.42  | 23.01.2021 14:51:57 |
|                                                | DJI:0444.JPG                       | 50,06866                                             | 14.5549       | 420.52  | 23.01.2021 14:52:01 |
|                                                | $\nu$ DJL 0445.JPG                 | 50.06861                                             | 14.55492      | 420.42  | 23.01.2021 14:52:04 |
|                                                | DJI 0446, IPG                      | 50.06856                                             | 14 55495      | 420.42  | 23.01.2021 14:52:08 |
|                                                | OJI 0447.JPG                       | 50.06851                                             | 14,55498      | 420.52  | 23.01.2021 14:52:12 |
| Licensing<br>Settings<br>About<br>Help<br>Exit | DJI_0448.JPG                       | 50,06847                                             | 14,555        | 420.52  | 23.01.2021 14:52:16 |

<span id="page-43-1"></span>*Obr. 27 – Import snímků*

Vlícovací body byly importovány (viz obrázek 28) pomocí funkce *Import control* v souřadnicovém systému S-*JTSK Krovak East North,* který pracuje s matematickým uspořádáním souřadnicových os v záporných hodnotách.

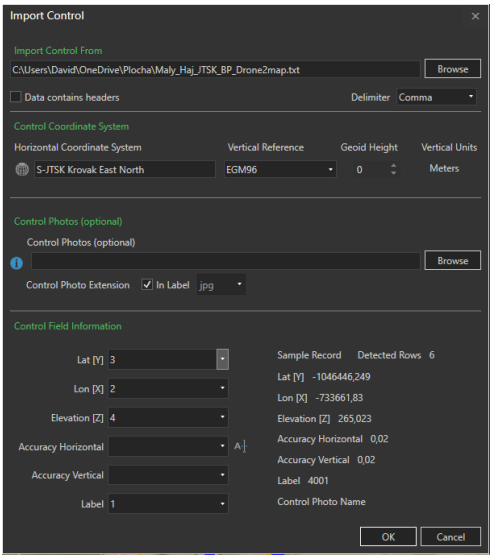

*Obr. 28 – Import vlícovacích bodů*

<span id="page-44-0"></span>Po importu dat jsou v programu vidět pozice jednotlivých snímků, trasa letu a pozice vlícovacích bodů (viz obrázek 29). Drone2Map umožňuje pracovat s podkladovou mapou, kterou lze změnit na jinou tematickou podkladovou mapu. To je jedna z výhod tohoto programu.

<span id="page-44-1"></span>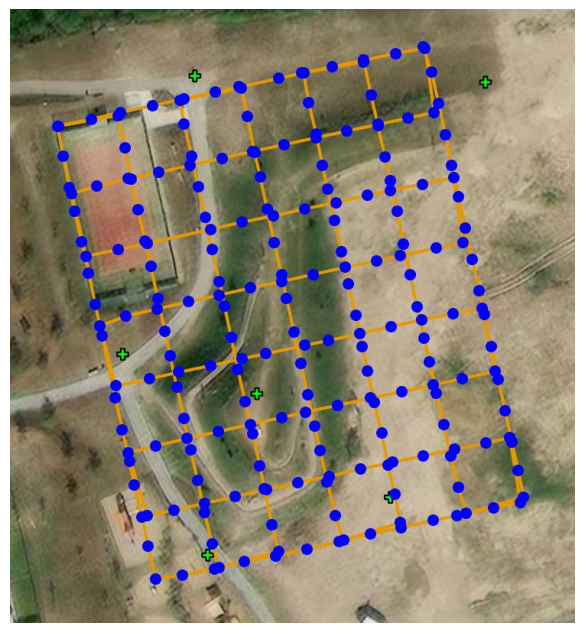

*Obr. 29 – Pozice snímků a trasa letu*

#### **9.5.3 Georeference**

Pomocí funkce *Image Link Editor* byly označeny vlícovací body na jednotlivých snímcích (viz obrázek 30). V této funkci se dají seřadit snímky podle vzdálenosti od daného vlícovacího bodu. Toto řazení zjednodušuje hledání bodů na snímcích. Po označení všech vlícovacích bodů je možné funkcí *Control Manager* zobrazit informace o georeferenci. Je zde uveden seznam vlícovacích bodů, počet označených snímku každého bodu a informace, zda je bod v mezní odchylce, která byla nastavena na 0,02m polohově i výškově. Přesné odchylky georeference je možné dohledat až v reportu.

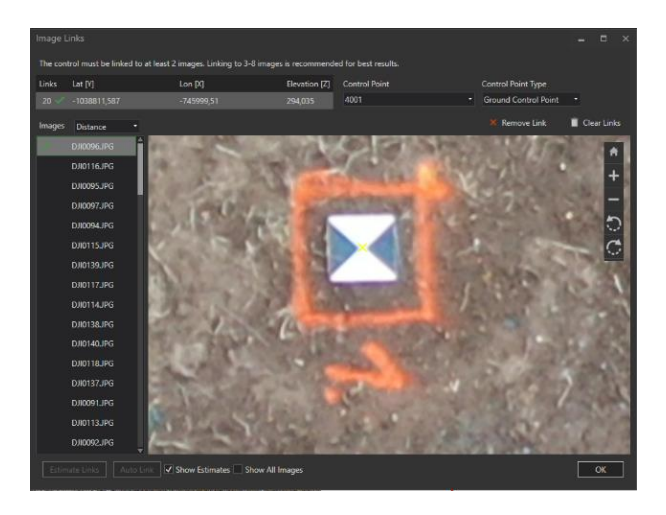

*Obr. 30 – Označení vlícovacího bodu na snímku*

#### <span id="page-45-0"></span>**9.5.4 Parametry výpočtu**

Pro výpočet slouží funkce *Options*, kde lze nastavit parametry a požadované přesnosti pro výpočet a výstupy, které mají být vyhotoveny. Jednotlivé kroky výpočtu běží v pozadí softwaru a není možné do nich během výpočtu zasáhnout, nebo se ujistit, že výpočet běží podle představ uživatele. Na druhou stranu to může být pro některé uživatele výhodou, z důvodu jednoduchosti obsluhy.

Pro výpočet byly ve funkci *Options* zadány následující parametry:

#### **Projekt 3D mapování**

V nastavení *3D Products* byly nastaveny formáty výstupů *Create Point Clouds*, které mají být exportovány. Pro následnou tvorbu modelu byl zaškrtnut formát výstupu LAS. *V General 3D Options* byla vybrána úroveň detailů *LOD Texture Quality* na *High* (viz obrázek 31).

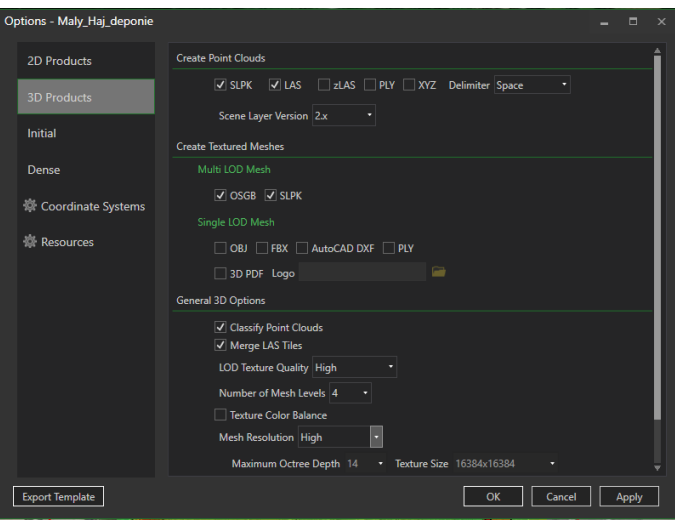

*Obr. 31 – Nastavení parametrů pro 3D výstupy*

#### <span id="page-46-0"></span>**Základní nastavení**

V základním nastavení bylo použito měřítko snímku klíčových bodů *Keypoints Image Scale* v originální velikosti snímku*.* Ostatní nastavení bylo ponecháno v referenčních hodnotách (viz obrázek 32).

<span id="page-46-1"></span>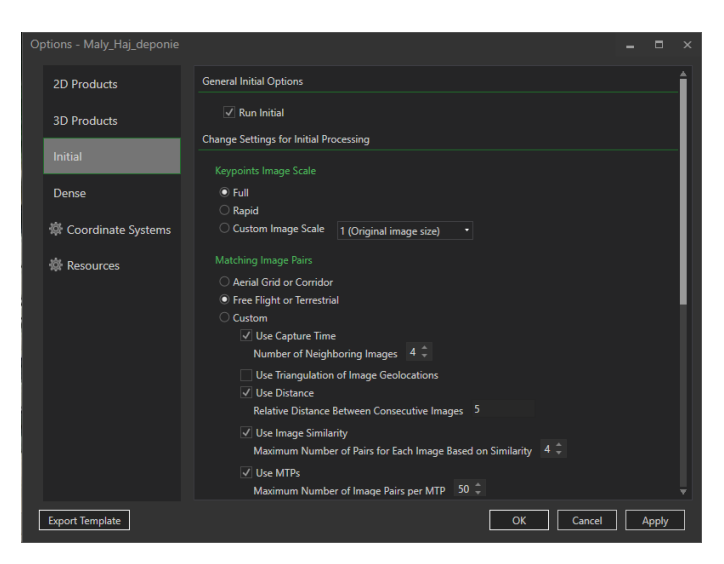

*Obr. 32 – Základní nastavení parametrů*

#### **Tvorba hustého mračna**

Pro tvorbu hustého mračna bodů byla v nastavení *Change settings for Point Cloud Densification* vybrána originální velikost snímků. Ostatní nastavení bylo ponecháno v referenčních hodnotách (viz obrázek 33).

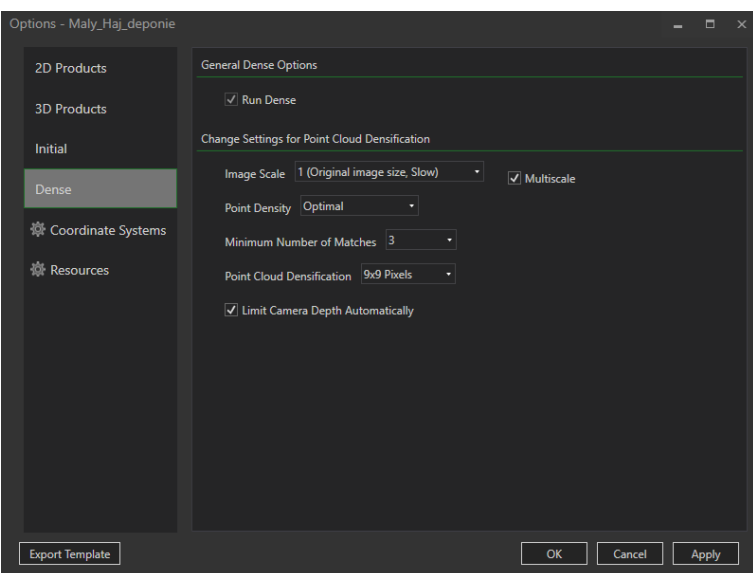

*Obr. 33 – Nastavení parametru pro husté mračno bodů*

<span id="page-47-0"></span>Po dokončení výpočtu bylo vytvořeno husté mračno bodů (viz obrázek 34), které se automaticky exportovalo do programem vytvořených podsložek v adresáři projektu.

<span id="page-47-1"></span>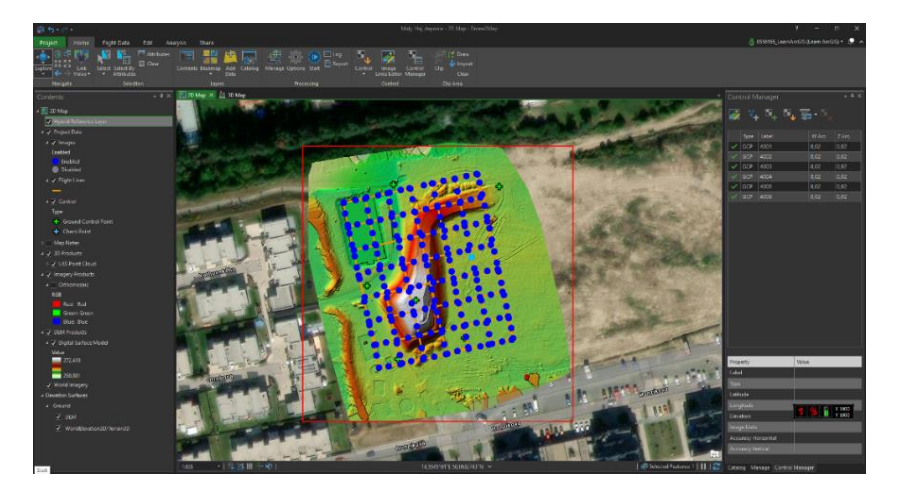

*Obr. 34 – Uživatelské rozhraní programu*

## **9.6 RealWorks**

Trimble RealWorks je software pro zpracování a analýzu mračna bodů ve 3D. Z toho důvodu byl tento program vybrán pro finální porovnání modelů.

### **9.6.1 Import dat**

Pomocí funkce *Import* byla nahrána hustá mračna bodů deponie z obou fotogrammetrických programů (viz obrázek 37).

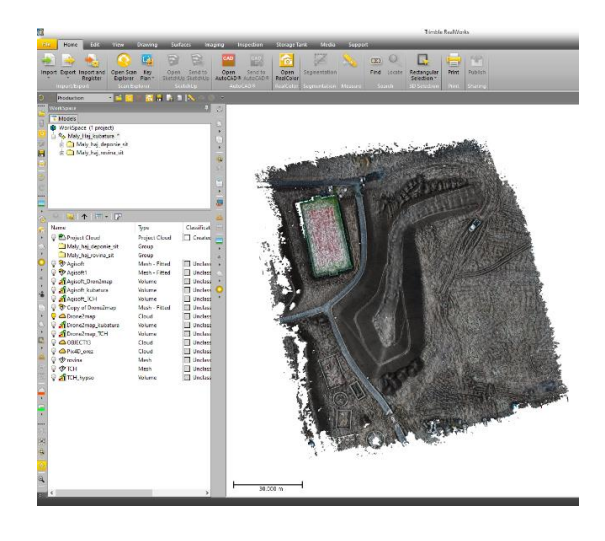

*Obr. 35 – Import mračna*

<span id="page-48-0"></span>Stejným postupem byla importována i polygonová síť srovnávacího modelu a roviny, která byla vytvořena v programu Atlas. Při importu polygonové sítě tvořené 3D plochami je možné rovnou vytvořit pomocí funkce *Merge each 3D Face of the same layer into a mesh* model Mesh (viz obrázek 38).

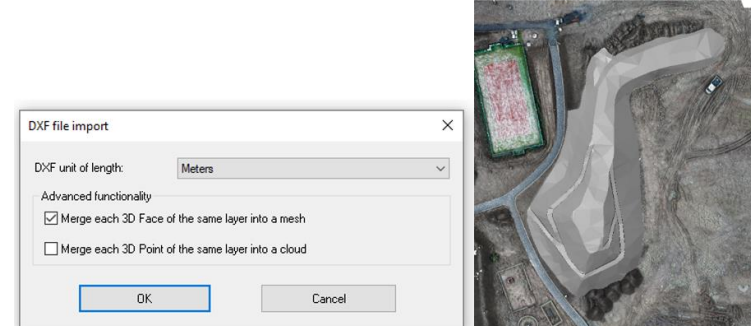

<span id="page-48-1"></span>*Obr. 36 – Import srovnávacího model*

#### **9.6.2 Ořez mračna**

Mračna z fotogrammetrických programů byla funkcí *Segmentation* oříznuta podle srovnávací roviny (viz obrázek 39). Pro výsledné porovnání je důležité, aby byly kubatury spočítány pro stejnou oblast.

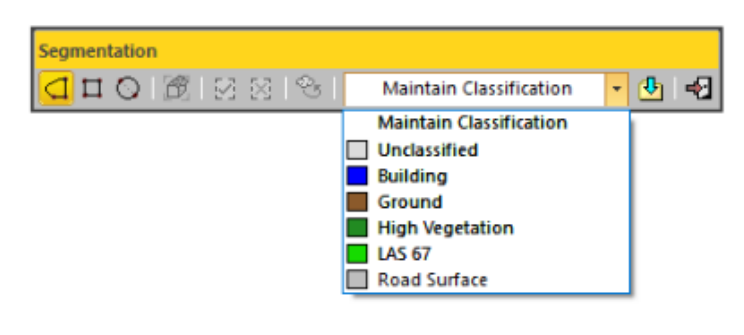

*Obr. 37 – Oříznuté mračno*

#### <span id="page-49-0"></span>**9.6.3 Mesh**

Pomocí funkce *Mesh creation* byl z oříznutého mračna vytvořen model Mesh, který lze dále použít pro výpočet kubatury (viz obrázek 40).

<span id="page-49-1"></span>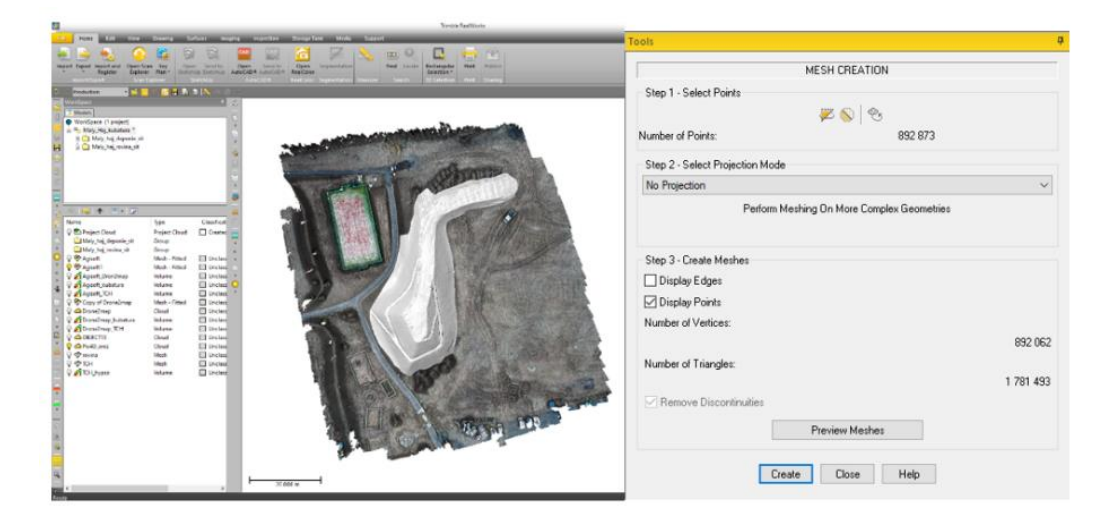

*Obr. 38 – Tvorba Mesh z mračna*

#### **9.6.4 Výpočet kubatur**

Pomocí funkce *volume calculation* byla vypočtena rozdílová kubatura mezi jednotlivými modely (viz obrázek 41). U rozlišení *Define rezolution* byla nastavena hodnota 0.01m. Jedná se o definování rozlišení čtvercové mřížky. V první fázi byly porovnány modely z tachymetrického zaměření a z fotogrammetrických programů se srovnávací rovinou. Tím byly vypočteny celkové kubatury jednotlivých modelů. V druhé fázi byly modely z fotogrammetrických programů porovnány se srovnávacím modelem zaměřeným tachymetricky a ve třetí fázi byly modely z fotogrammetrických programů Agisoft a Drone2map porovnány mezi sebou.

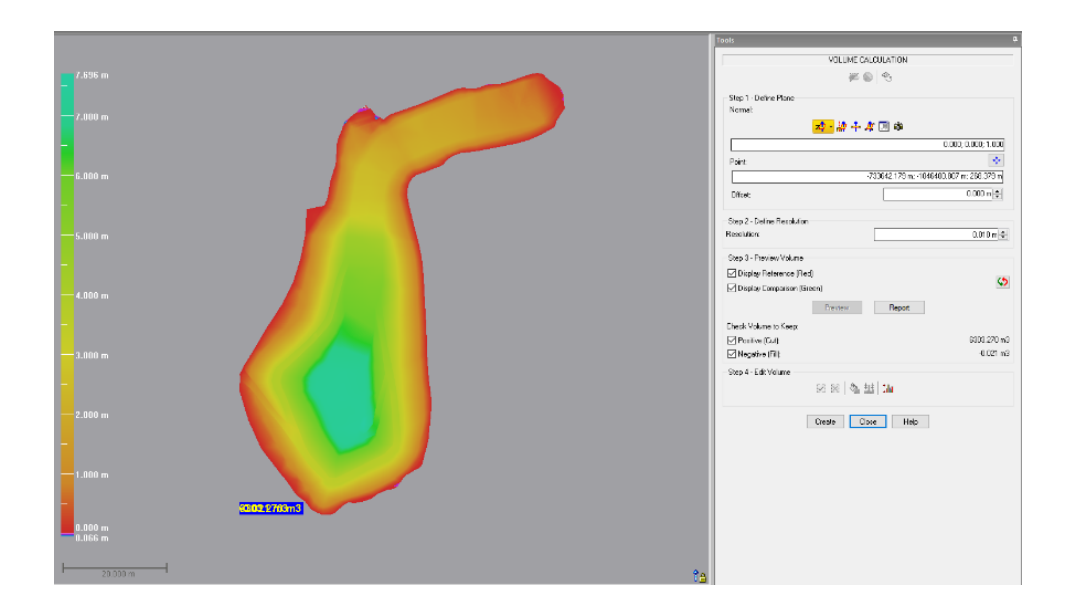

<span id="page-50-0"></span>*Obr. 39 – Výpočet kubatury deponie*

## **10 Výsledky**

## **10.1 Agisoft – Vyhodnocení přesnosti**

V této kapitole jsou uvedeny pouze přesnosti výpočtu a střední souřadnicové chyby georeference. Kompletní report z programu Agisoft je uveden v příloze této práce.

#### **Malý Háj**

Přesnost georeference náletu na kontrolní pozemní body GCP (vlícovací body) je znázorněna na obrázku 42. Kde lze vidět umístění GCP a odhady chyb na jednotlivých bodech. Chyba Z je znázorněna barvou elipsy. Chyby X, Y jsou reprezentovány tvarem elipsy

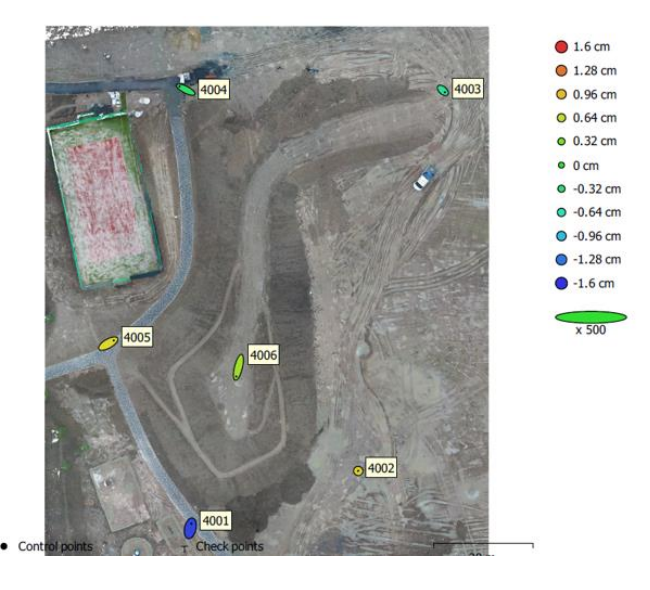

*Obr. 40 – Umístění GCP a odchylky georeference na Malém Háji*

<span id="page-51-0"></span>Střední souřadnicová chyba georeference na vlícovací body byla při zvolených parametrech do 0.004 m v poloze a 0.008 m ve výšce. (viz tabulka 1)

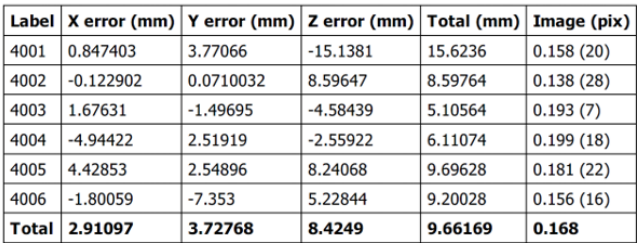

<span id="page-51-1"></span>*Tab. 1 - Agisoft: Výsledky georeference na Malém Háji*

#### **Lysolaje**

Přesnost georeference náletu na kontrolní pozemní body GCP (vlícovací body) je znázorněna na obrázku 43. Kde lze vidět umístění GCP a odhady chyb na jednotlivých bodech. Chyba Z je znázorněna barvou elipsy. Chyby X, Y jsou reprezentovány tvarem elipsy.

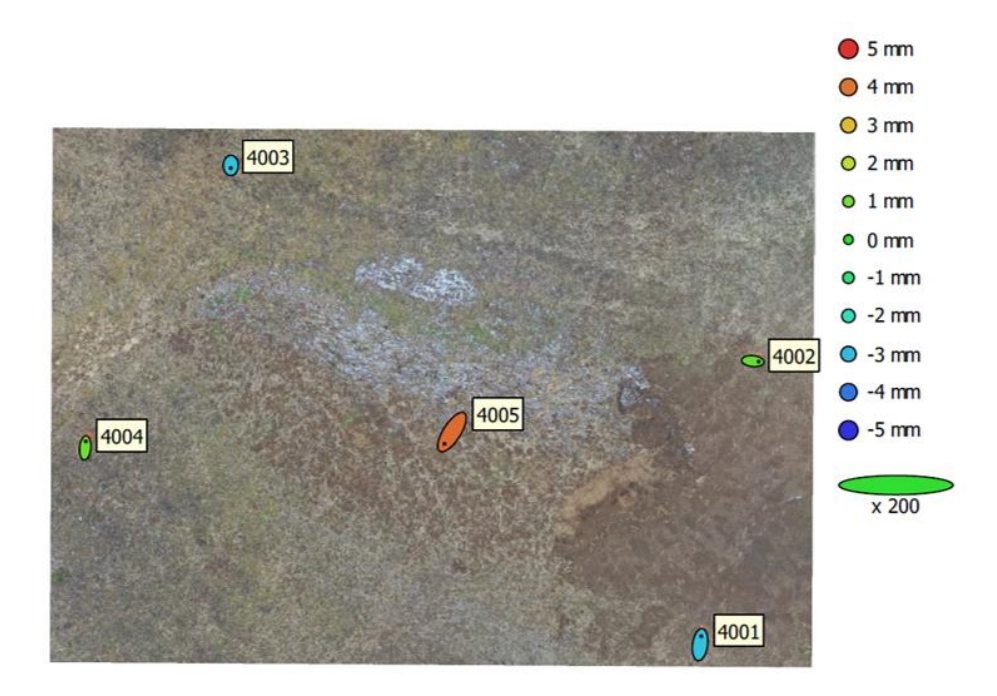

*Obr. 41 - Umístění GCP a odchylky georeference v Lysolajích*

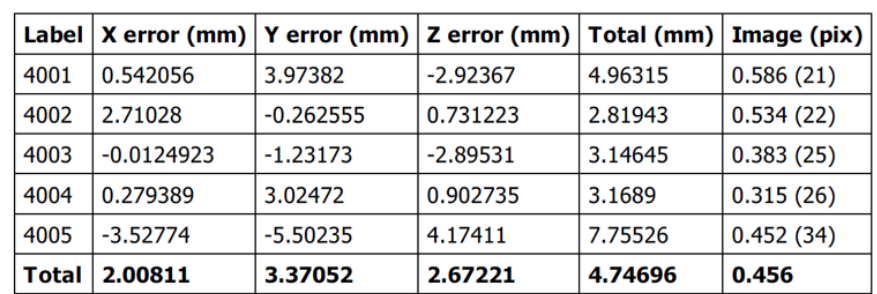

<span id="page-52-0"></span>Střední souřadnicová chyba georeference na vlícovací body byla při zvolených parametrech do 0.003 m v poloze a 0.003 m ve výšce. (viz tabulka 2)

<span id="page-52-1"></span>*Tab. 2 – Agisoft: Výsledky georeference v Lysolajích*

## **10.2 Drone2map – Vyhodnocení přesnosti**

V této kapitole jsou uvedeny pouze přesnosti výpočtu a střední souřadnicové chyby georeference. Kompletní report z programu Drone2Map je uveden v příloze této práce.

#### **Malý Háj**

Střední souřadnicová chyba georeference na vlícovací body byla při zvolených parametrech výpočtu do 0.003 m v poloze a 0.008 m ve výšce. (viz tabulka 3)

| <b>GCP Name</b>      | Accuracy XY/Z [m] | Error $X[m]$ | Error $Y$ [m] | Error $Z$ [m] | <b>Projection Error [pixel]</b> | <b>Verified/Marked</b> |
|----------------------|-------------------|--------------|---------------|---------------|---------------------------------|------------------------|
| 4001 (3D)            | 0.020/0.020       | 0.000        | $-0.002$      | 0.001         | 0.436                           | 13/13                  |
| 4002 (3D)            | 0.020/0.020       | 0.000        | $-0.000$      | 0.007         | 0.331                           | 15/15                  |
| 4003(3D)             | 0.020/0.020       | 0.001        | 0.003         | $-0.001$      | 0.347                           | 6/6                    |
| 4004 (3D)            | 0.020/0.020       | 0.003        | $-0.003$      | 0.003         | 0.550                           | 13/13                  |
| 4005(3D)             | 0.020/0.020       | $-0.003$     | $-0.002$      | 0.005         | 0.593                           | 15/15                  |
| 4006 (3D)            | 0.020/0.020       | $-0.001$     | 0.004         | $-0.015$      | 0.348                           | 15/15                  |
| Mean $[m]$           |                   | 0.000090     | 0.000000      | 0.000067      |                                 |                        |
| Sigma [m]            |                   | 0.001808     | 0.002557      | 0.007428      |                                 |                        |
| <b>RMS Error [m]</b> |                   | 0.001810     | 0.002557      | 0.007428      |                                 |                        |

*Tab. 3 – Drone2Map: Výsledky georeference na Malém Háji*

#### <span id="page-53-0"></span>**Lysolaje**

Střední souřadnicová chyba georeference na vlícovací body byla při zvolených parametrech výpočtu 0.002 m v poloze a 0.007 m ve výšce. (viz tabulka 4)

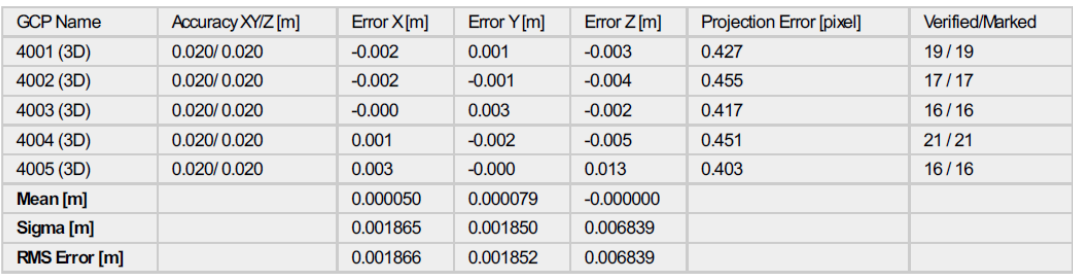

<span id="page-53-1"></span>*Tab. 4 – Drone2Map: Výsledky georeference v Lysolajích*

## **10.3 RealWorks – porovnání modelů DEM**

V této kapitole jsou graficky znázorněny výsledky porovnání pomocí barevné hypsometrie výškových rozdílů výsledných a rozdílových kubatur a výsledky výpočtů v přehledných tabulkách. Výpočetní protokoly jednotlivých porovnání jsou uvedeny v příloze této práce.

#### **10.3.1Malý Háj**

#### **Výsledná kubatura deponie**

Pro výpočet výsledné kubatury deponie byl použit model deponie DEM z totální stanice a modely DEM z UAV získané výpočtem ze dvou fotogrammetrických programů. Modely byly porovnány se srovnávací rovinou zaměřenou tachymetricky pomocí totální stanice. Výsledná kubatura je graficky znázorněna pomocí barevné hypsometrie výškových rozdílů (viz obrázek 44)

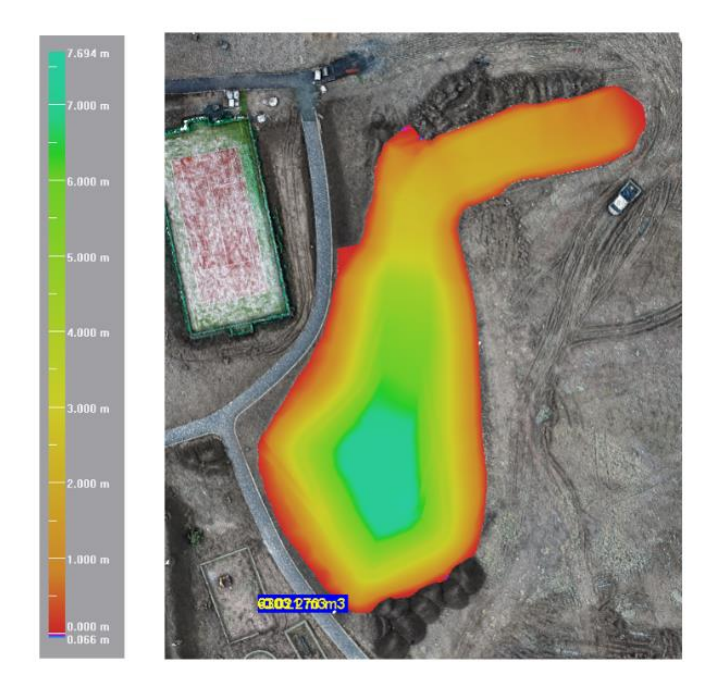

*Obr. 42 – Malý háj: vyjádření výškových rozdílů barevnou hypsometrií – celková kubatura*

<span id="page-55-0"></span>V tabulce 5 jsou uvedeny výsledky výpočtů. Z výsledů je patrné, že přesnost UAV oproti totální stanici je 98.77 % v případě použití programu Agisoft a 98.73 % při použití programu Drone2Map.

<span id="page-55-1"></span>

|           | srovnávací rovina |                     |       |
|-----------|-------------------|---------------------|-------|
|           |                   |                     | %     |
| Tachymetr | 6303.270 m3       | $0.021 \text{ m}^3$ | 100   |
| Agisoft   | 6380.251 m3       | $0.014 \text{ m}$ 3 | 98.77 |
| Drone2map | 6383.480 m3       | $0.004 \text{ m}$ 3 | 98.73 |

*Tab. 5 – Malý Háj: výsledné objemy deponií*

#### **Rozdílová kubatura – Dron x tachymetr**

V grafickém zobrazení výškových rozdílů barevnou hypsometrií rozdílové kubatury mezi modelem DEM z UAV a modelem DEM z totální stanice, který byl použit jako srovnávací model, jsou viditelné oblasti s výškovými rozdíly (viz obrázek 45). Rozdíly jsou způsobeny nepřesností, která vzniká při měření totální stanicí. V terénu není možné při tachymetrickém měření zachytit na deponii každý detail. Vysoké odchylky vznikly hlavně na opěrných zídkách, které byly na deponii vybudovány podél cesty.

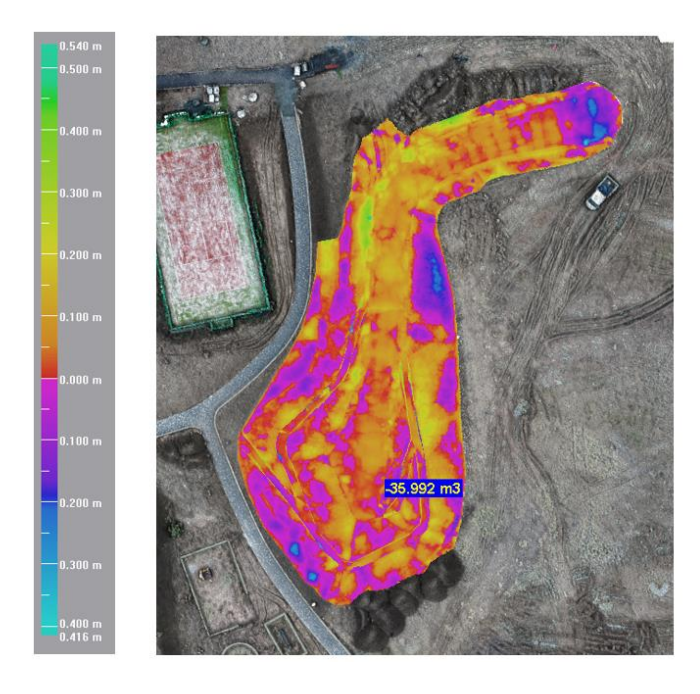

<span id="page-56-0"></span>*Obr. 43 - Malý háj: vyjádření výškových rozdílů barevnou hypsometrií – Dron x tachymetr*

V tabulce 6 jsou uvedeny kladné a záporné hodnoty z porovnání modelu DEM z UAV a modelu DEM z totální stanice.

|           | Tachymetr (srovnávací model) |           |  |
|-----------|------------------------------|-----------|--|
|           |                              |           |  |
| Agisoft   | 113.204 m3                   | 35.992 m3 |  |
| Drone2map | 117.522 m3                   | 37.285 m3 |  |

<span id="page-56-1"></span>*Tab. 6 – Malý Háj: kladné a záporné hodnoty z porovnání DEM z UAV a DEM z totální stanice*

#### **Rozdílová kubatura – Agisoft x Drone2Map**

V grafickém zobrazení výškových rozdílů barevnou hypsometrií rozdílové kubatury mezi modely DEM vypočtenými z programů Agisoft a Drone2Map jsou patrné drobné rozdíly ve tvaru deponie. Z programu Agisoft je deponie nepatrně nižší a širší než z programu Drone2Map (viz obrázek 46). Z porovnání výsledné kubatury DEM vyplývá, že rozdíl mezi programy je pouhých 0.04 %.

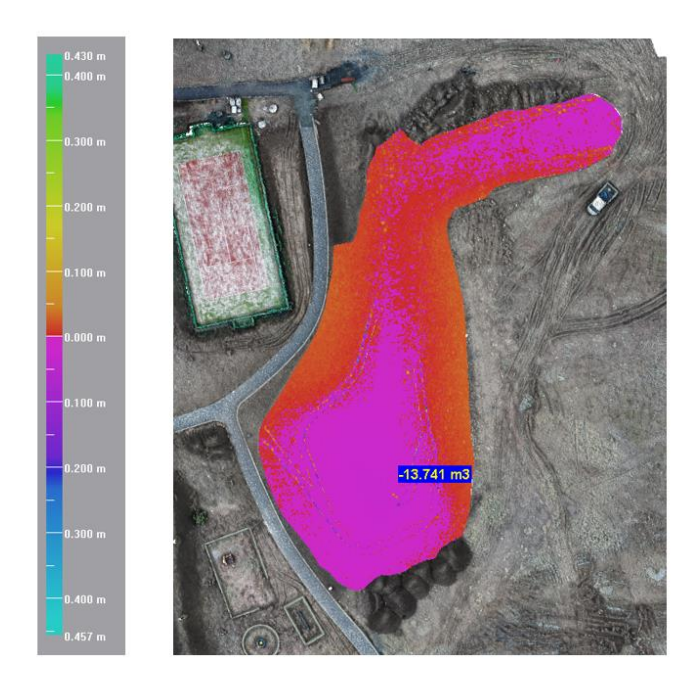

*Obr. 44 - Malý háj: vyjádření výškových rozdílů barevnou hypsometrií – Agisoft x Drone2Map*

<span id="page-57-0"></span>V tabulce 7 jsou uvedeny kladné a záporné hodnoty z porovnání rozdílové kubatury modelů DEM z obou fotogrammetrických programů. Jako srovnávací rovina byl zvolen model z Drone2map.

|         | Drone2map (srovnávací model) |           |  |
|---------|------------------------------|-----------|--|
|         |                              |           |  |
| Agisoft | 11.478 m3                    | 13.741 m3 |  |

<span id="page-57-1"></span>*Tab. 7 - Malý Háj: kladné a záporné hodnoty z porovnání DEM z Agisoft a Drone2Map*

#### **10.3.2Lysolaje**

#### **Výsledná kubatura deponie**

Pro výpočet výsledné kubatury deponie byl použit model deponie DEM z totální stanice a modely DEM z UAV získané výpočtem ze dvou fotogrammetrických programů. Modely byly porovnány se srovnávací rovinou zaměřenou tachymetricky pomocí totální stanice. Výsledná kubatura je graficky znázorněna pomocí barevné hypsometrie výškových rozdílů (viz obrázek 47)

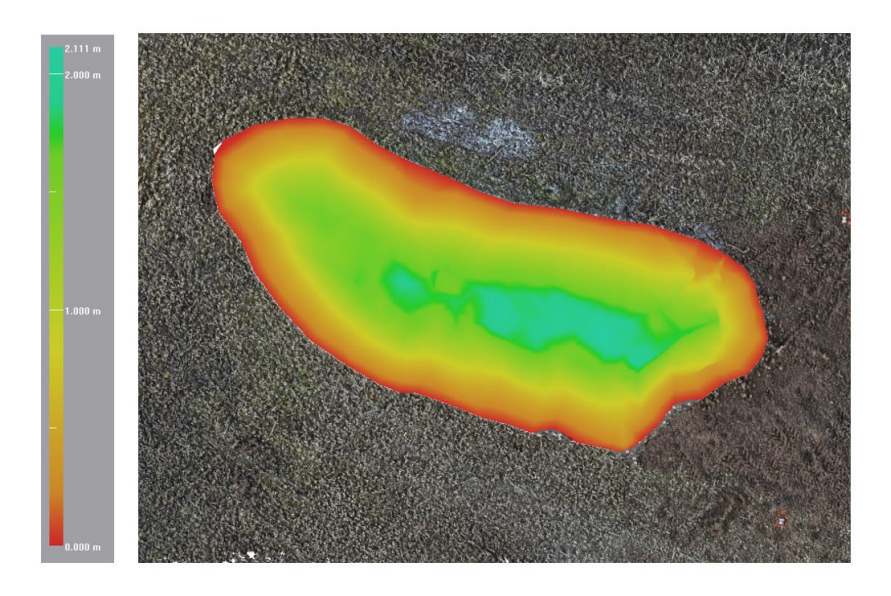

*Obr. 45 - Lysolaje: vyjádření výškových rozdílů barevnou hypsometrií – celková kubatura*

<span id="page-58-0"></span>V tabulce 8 jsou uvedeny výsledky výpočtů. Z výsledů je patrné, že přesnost UAV oproti totální stanici je 95.44 % v případě použití programu Agisoft a 95.59 % při použití programu Drone2Map.

<span id="page-58-1"></span>

|           | srovnávací rovina |                     |       |
|-----------|-------------------|---------------------|-------|
|           |                   |                     | $\%$  |
| Tachymetr | 182.843 m3        | $0.000 \text{ m}$ 3 | 100   |
| Agisoft   | 191.129 m3        | $0.006 \text{ m}$ 3 | 95.44 |
| Drone2map | 190.868 m3        | $0.005 \text{ m}$ 3 | 95.59 |

*Tab. 8 – Lysolaje: výsledné objemy deponií*

#### **Rozdílová kubatura – Dron x tachymetr**

V grafickém zobrazení výškových rozdílů barevnou hypsometrií rozdílové kubatury mezi modelem DEM z UAV a modelem DEM z totální stanice, který byl použit jako srovnávací model, jsou viditelné oblasti s výškovými rozdíly. Rozdíly mohou být způsobeny nepřesností tachymetrického zaměření a porostem nízkou vegetací (viz obrázek 48)

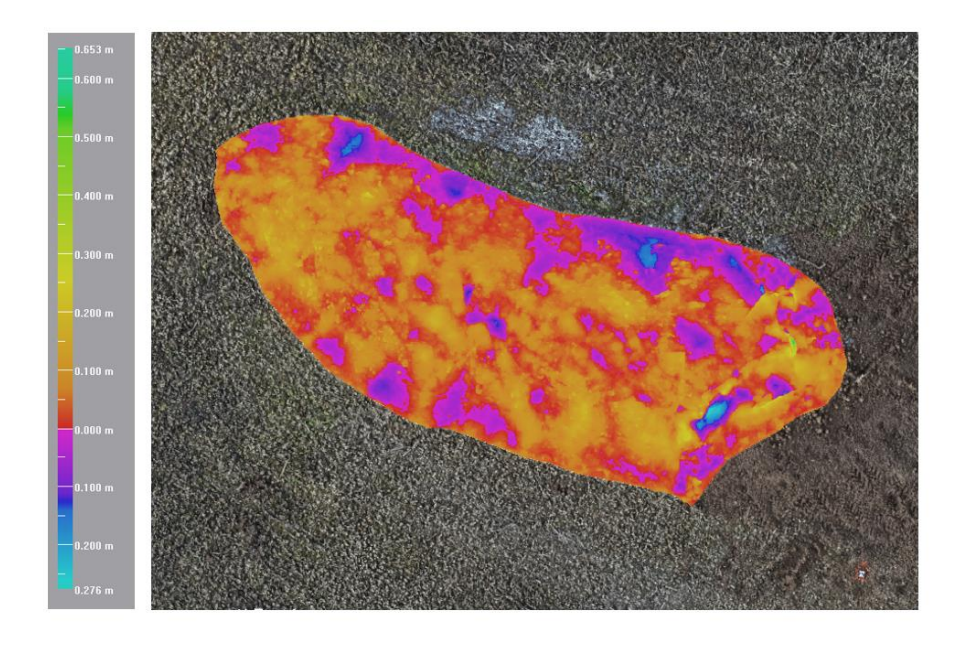

<span id="page-59-0"></span>*Obr. 46 - Lysolaje: vyjádření výškových rozdílů barevnou hypsometrií – Rozdílová kubatura – Dron x tachymet*

V tabulce 9 jsou uvedeny kladné a záporné hodnoty z porovnání modelu DEM z UAV a modelu DEM z totální stanice.

|           | Tachymetr (srovnávací model) |                     |  |
|-----------|------------------------------|---------------------|--|
|           |                              |                     |  |
| Agisoft   | $9.997 \text{ m}$ 3          | $1.660 \text{ m}$ 3 |  |
| Drone2map | $9.695 \text{ m}^3$          | $1.614 \text{ m}$ 3 |  |

<span id="page-59-1"></span>*Tab. 9 - Lysolaje: kladné a záporné hodnoty z porovnání DEM z UAV a DEM z totální stanice*

#### **Rozdílová kubatura – Agisoft x Drone2Map**

V grafickém zobrazení výškových rozdílů barevnou hypsometrií rozdílové kubatury mezi modely DEM vypočtenými z programů Agisoft a Drone2Map jsou patrné drobné rozdíly ve tvaru deponie. Z programu Agisoft je deponie nepatrně vyšší a užší než z programu Drone2Map (viz obrázek 49). Z porovnání výsledné kubatury modelů DEM vyplývá, že rozdíl mezi programy je 0.15 %.

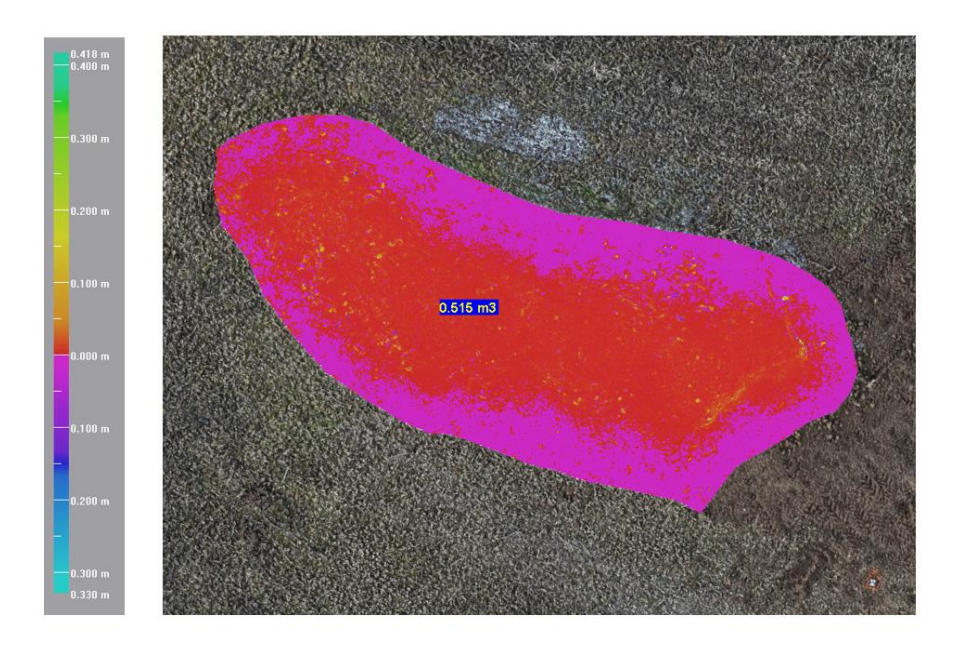

<span id="page-60-0"></span>*Obr. 47 - Lysolaje: vyjádření výškových rozdílů barevnou hypsometrií – Agisoft x Drone2Map*

V tabulce 10 jsou uvedeny kladné a záporné hodnoty z porovnání rozdílové kubatury modelů DEM z obou fotogrammetrických programů. Jako srovnávací rovina byl zvolen model z Drone2map.

|         | Drone2map (srovnávací model) |                     |  |
|---------|------------------------------|---------------------|--|
|         |                              |                     |  |
| Agisoft | $0.515 \text{ m}^3$          | $0.244 \text{ m}$ 3 |  |

<span id="page-60-1"></span>*Tab. 10 - Lysolaje: kladné a záporné hodnoty z porovnání DEM z Agisoft a Drone2Map*

## **11 Diskuse**

Měření kubatur pomocí UAV se stalo neodmyslitelnou metodou při zaměřování především v oboru geodézie. Z dostupných dat a studií vyplývají jejich nesporné výhody. Z pohledu časové náročnosti a flexibility je využití UAV mnohem efektivnější oproti tradičním metodám. Arango a Morales ve své studii zaměřené na porovnání multikoptér a totální stanice uvádí, že systém UAV je až 6x rychlejší při měření než tradiční metoda. (Arango a Morales, 2015)

Z této práce vyplývá, že při měření menších deponií je UAV opravdu až 6x rychlejší oproti totální stanici. Časová úspora je závislá především na velikosti a tvaru deponie. Samotný nálet deponie na Malém Háji trval přibližně 17 minut v letové hladině 30 m AGL a nálet deponie v Lysolajích trval 8 minut v letové hladině 20 m AGL.

Dále Arango a Morales ve své studii dospěli k rozdílu 2,88 % mezi objemem vypočteným z dat totální stanice a skutečným objemem a k -0,6 % rozdílu mezi objemem vypočteným z dat UAV a skutečným objemem, což vedlo k závěru, že odhadovaný objem s daty z UAV je přesnější. (Arango a Morales, 2015)

Ve studii zabývající se vyhodnocením DEM z UAV pro výpočet objemu došli k závěru, že rozdíl výsledného objemu z DEM pomocí UAV oproti výsledů z GNSS je 0.14 % při letu do 25 m, 0.24% při letu do 50 m a 0.26% při letu do 100 m. Výsledný objem z DEM pomocí UAV byl větší než objem z GNSS. (Abulrahman, 2020)

Další studie zabývající se měřením objemu v malých oblastech pomocí UAV uvádí přesnost mezi zaměřením kubatury pomocí totální stanice, GNSS a UAV s připojením na 4 a 7 vlícovacích bodů. Jako srovnávací model byl použit model zaměřený pomocí GNSS. Z výzkumu vyplývá, že přesnost totální stanice oproti GNSS byla 96.13 % přesnost UAV s připojením na 4 vlícovací body 99.98 % a přesnost UAV s připojením na 7 vlícovacích bodů 99.78 % (Seong, Han a Lee, 2018) Z této studie je patrné, že je v některých případech kontraproduktivní využití vyššího počtu vlícovacích bodů.

Tato práce se zabývala porovnáním přesnosti letecké fotogrammetrie pomocí UAV a tachymetrie pomocí totální stanice. Pro sběr dat byly vybrány dvě deponie. První deponie se nacházela na Malém Háji, kde byla ponechána zemina ze stavby pro

parkové úpravy. Povrch deponie tvořila zemina bez zeleně. Druhá deponie se nacházela v Lysolajích. Jednalo se o navážku z výkopových prací. Deponie byla místy zatravněna. Pro porovnání nebyla k dispozici reálná hodnota objemu zaměřovaných deponií. Jako srovnávací model na začátku práce byl zvolen DEM získaný zaměřením pomocí totální stanice. Výpočty modelu DEM byly prováděny ve dvou fotogrammetrických programech. Z porovnání výše uvedených metod vyplynulo, že rozdíl mezi výslednou kubaturou z UAV a totální stanice na Malém Háji je 1.23 % při použití výstupu z programu Agisoft a 1.27 % při použití výstupu z programu Drone2Map. V Lysolajích byl rozdíl 4.56% při použití výstupu z programu Agisoft a 4.44 % při použití výstupu z programu Drone2Map. Na základě uvedených výsledků lze říci, že přesnost UAV oproti klasickému tachymetrickému zaměření je do 5 % v závislosti na velikosti, tvaru a povrchu zaměřované deponie.

Je několik faktorů, které mohou zkreslit výsledky sběru dat v terénu jednotlivých metod. Jeden z hlavních faktorů u tachymetrického zaměření je ten, že se deponie zaměřuje fyzicky pomocí výtyčky s odrazným hranolem. Výtyčku není možné udržet na nezpevněném povrchu deponie. Výtyčka se vždy lehce zabodne do země, což negativně ovlivní hodnotu objemu deponie. Dále není reálné zaměřit deponii v takové podrobnosti, jako je tomu při letecké fotogrammetrii. Při měření je geodet schopen na deponii za běžného provozu zaměřit pár stovek bodů. Při použití letecké fotogrammetrie pomocí UAV jsme schopni získat desítky, až stovky milionů bodů v poměrně krátkém časovém úseku. Hlavním omezujícím faktorem při měření pomocí UAV je především zeleň, která může zkreslit výsledky či znemožnit použití této metody. Dalšími omezujícími faktory jsou povětrnostní podmínky a legislativa, která má poměrně přísná kritéria pro provoz UAV. Na základě těchto faktorů je vysoká pravděpodobnost, že deponie zaměřená tachymetricky bude mít menší objem, než deponie zaměřená pomocí letecké fotogrammetrie.

Dílčím cílem této práce bylo porovnání výsledků z použitých fotogrammetrických softwarů. Z porovnání výsledné kubatury modelů DEM vyplývá, že rozdíl mezi programy je v případě deponie na Malém Háji 0.04 % a u deponie v Lysolajích 0.15 %. Přesnost použitých programů je tedy obdobná. Z grafického zobrazení výškových rozdílů barevnou hypsometrií rozdílové kubatury mezi modely DEM vypočtenými z programů Agisoft a Drone2Map jsou viditelné drobné rozdíly ve tvaru deponie. Model DEM byl na Malém Háji z programu Agisoft nepatrně nižší a širší než z programu Drone2Map, ale v Lysolajích tomu bylo přesně naopak. Nelze tedy za základě porovnání těchto dvou deponií s určitostí říct, který z programů je přesnější. Tuto otázku by bylo možné zodpovědět, pokud by byl k dispozici přesný tvar deponie zaměřený například pomocí laserového skeneru.

Hlavní výhodou programu Agisoft je jeho využitelnost jak v letecké, tak i pozemní fotogrammetrii. V programu není nutné pracovat v souřadnicovém systému. Lze tedy pracovat se snímky bez známých souřadnic, pokud je objekt nasnímám s dostatečným překrytem. Další výhodou je postup práce v programu, kde se dělají jednotlivé kroky zvlášť a u každého kroku má uživatel možnost různých nastavení parametrů pro specifické úkoly či zpracování dat.

Drone2Map je program navržený spíše pro zpracováni ortofotosnímků. Na rozdíl od Agisoftu lze všechny parametry a formáty výstupních souborů zadat hned po importu snímků a georeferenci. Což může být pro některé uživatele výhoda, ale i nevýhoda, protože není možné po spuštění zasáhnout do výpočtu. Dále tu chybí zobrazení odchylek jednotlivých bodů a případná editace u georeference v uživatelském rozhraní. V programu je možné vyčíst pouze to, zda je bod v nastavených mezích. Výsledné střední souřadnicové chyby lze dohledat až v reportu.

Výhodou je export výstupních dat, který je proveden automaticky do programem vytvořených podsložek v adresáři projektu. Drone2Map tak dokáže efektivně začlenit data ze snímkování z dronu do systému ArcGIS.

## **12 Závěr a přínos práce**

Tato diplomová práce se zabývala problematikou využitelnosti bezpilotních leteckých systémů pro měření kubatur deponií. Pro měření byl použit dron DJI Phantom 4 Advanced.

V první části práce byly popsány bezpilotní systémy, jejich historický vývoj a legislativa. Dále se práce zaměřila na rozbor zahraničních studií, které se zabývaly efektivností měření kubatur pomocí UAV, kde v kapitole "diskuze" je porovnání výsledků z diplomové práce a těchto zahraničních studií. Poté se práce zabývala výčtem použitých metod, přístrojů a softwarů, které byly využity. V kapitole "postup terénních prací" je popsána především metodika, postup prací a sběr dat. V další kapitole je již práce zaměřena na zpracování získaných dat.

Cílem práce bylo porovnat měření pomocí metody letecké fotogrammetrie s využitím UAV vůči tachymetrickému měření pomocí totální stanice a zhodnotit, která metoda je pro měření kubatur deponií efektivnější. Ze zjištěných dat lze říct, že měření systémem UAV je rozhodně časově flexibilnější, finančně méně náročné a v mnoha případech je také přesnější. Při porovnání obou metod vyšlo, že rozdíl měření UAV oproti měření totální stanicí byl u první deponie rozdíl něco málo přes 1 % a u druhé deponie kolem 4,5 %. Získaná data z obou náletů byla vyhodnocena v softwaru Agisoft Metashape a Drone2map. Výsledné porovnání bylo provedeno v softwaru Trimble RealWorsk.

Konečné výsledky jsou zahrnuty, popsány a vyhodnoceny v kapitole "výsledky".

Přínosem práce bylo dokázat, že měření pomocí UAV je přesná, rychlá a spolehlivá metoda. Dále také, že zvolený postup popsaný v práci by mohl být návodem pro mapování deponií pomocí bezpilotních systémů. Nakonec bylo dokázáno, že oba fotogrammetrické programy jsou přesné a efektivní.

## **13 Přehled literatury a použitých zdrojů**

- 1. ABULRAHMAN, F. H. (2020). Evaluation of UAV-based DEM for volume calculation. Journal of Duhok University, 23(1), 11-24.
- 2. ARANGO, C., & MORALES, C. A. (2015). Comparison between multicopter UAV and total station for estimating stockpile volumes. The International Archives of Photogrammetry, Remote Sensing and Spatial Information Sciences, 40(1), 131.
- 3. BÖHM, J. (2002) Fotogrammetrie. Vysoká škola báňská-technická univerzita. Ostrava: Hornicko – geologická fakulta učební text
- 4. KAAMIN, M. (2019). Volumetric Change Calculation for a Landfill Stockpile Using UAV Photogrammetry. International Journal of Integrated Engineering, 11(9), 053-062.
- 5. KRATOCHVÍL, V. (2012). *Geodézie III – Globální navigační systémy.* Brno: VUT učební text
- 6. PAVELKA, K. (2003) *Fotogrammetrie 10*. Praha: ČVUT, ISBN 80-01-02649- 3.
- 7. PAVELKA, K. (2003) *Fotogrammetrie 20*. Praha: ČVUT, ISBN 80-01-02762- 7.
- 8. SEONG, J. H., HAN, Y. K., & LEE, W. H. (2018). Earth-Volume Measurement of Small Area Using Low-cost UAV. Journal of the Korean Society of Surveying, Geodesy, Photogrammetry and Cartography, 36(4), 279- 286.
- 9. ŠTRONER, M. Geodézie 3: Prezentace k přednáškám [online]. [cit. 2022-03- 16]. Dostupné z: http://k154.fsv.cvut.cz/~stroner/GD3/index.html
- 10. URBAN, R. (2015) *Geodetické práce při měření posunů a deformací stavebních objektů*. Praha: ČVUT. ISBN 978-80-01-05786-5.

#### **Internetové zdroje a mapové podklady**

- 1. Agisoft [online]. [cit. 2022-03-09]. Dostupné z:<https://www.agisoft.cz/>
- 2. ArcData ArcGIS Drone2Map [online]. [cit. 2022-03-28]. Dostupné z: [https://www.arcdata.cz/produkty/arcgis/desktopovy-gis/arcgis-drone2map](https://www.arcdata.cz/produkty/arcgis/desktopovy-gis/arcgis-drone2map?fbclid=IwAR0n4g7B8lIdzs6xJ4E8fMV0PJpylaD88qjOteXZ6ORMPqmHe2UiE3SODFY)
- 3. ArcGIS [online]. [cit. 2022-03-27]. Dostupné z: <https://doc.arcgis.com/en/drone2map/get-started/what-is-drone2map.htm>
- 4. Atlas DTM [online]. [cit. 2022-03-26]. Dostupné z: https://www.atlasltd.cz/dmt/
- 5. BricsCAD [online]. [cit. 2022-03-27]. Dostupné z: <https://www.bricsys.com/cs-cz/bricscad-lite>
- 6. ČÚZK Český úřad zeměměřičský a katastrální. [online]. [cit. 2022-03-13]. Dostupné z:<http://geoportal.cuzk.cz/>
- 7. DJI User Manual [online]. [cit. 2022-03-27]. Dostupné z: <https://www.dji.com/cz/downloads/products/phantom-4-adv>
- 8. Doplněk X [online]. [cit. 2022-03-09]. Dostupné z: https://aim.rlp.cz/predpisy/predpisy/dokumenty/L/L-2/index.htm
- 9. Droneweb [online]. [cit. 2022-03-19]. Dostupné z: <http://www.droneweb.cz/co-je-dron>
- 10. Geodetics [online]. [cit. 2022-03-21]. Dostupné z: [https://geodetics.com/dem](https://geodetics.com/dem-dsm-dtm-digital-elevation-models/)[dsm-dtm-digital-elevation-models/](https://geodetics.com/dem-dsm-dtm-digital-elevation-models/)
- 11. Geodeziehcm [online]. [cit. 2022-03-21]. Dostupné z: https://www.geodeziehcm.cz/index.php/sluzby/letecka-fotogrammetrie
- 12. Geoserver [online]. [cit. 2022-03-27]. Dostupné z: https://www.geoserver.cz/gnss-gps-gis-software/geodetickegnss/trimble\_r12i\_gnss\_system-trimble\_r12i\_gnss\_system
- 13. Groma [online]. [cit. 2022-03-21]. Dostupné z[:https://www.groma.cz](https://www.groma.cz/)
- 14. Topcon Robotic DS 105AC manual [online]. [cit. 2022-03-27]. Dostupné z: https://www.topcon.co.jp/en/positioning/products/pdf/DS\_E.pdf
- 15. ŘLP [online]. [cit. 2022-03-26]. Dostupné z: [https://www.letejtezodpovedne.cz/legislativa/jak\\_letame\\_nyni/prechodne\\_ob](https://www.letejtezodpovedne.cz/legislativa/jak_letame_nyni/prechodne_obdobi) [dobi](https://www.letejtezodpovedne.cz/legislativa/jak_letame_nyni/prechodne_obdobi)
- 16. Sciencemag [online]. [cit. 2022-03-19]. Dostupné z: <https://sciencemag.cz/historie-dronu-aneb-bezpilotni-letouny-v-dejinach/>
- 17. Support-Pix4d [online]. [cit. 2022-03-09]. Dostupné z: [https://support.pix4d.com/hc/en-us/articles/202559809-Ground-sampling](https://support.pix4d.com/hc/en-us/articles/202559809-Ground-sampling-distance-GSD-in-photogrammetry/)[distance-GSD-in-photogrammetry/](https://support.pix4d.com/hc/en-us/articles/202559809-Ground-sampling-distance-GSD-in-photogrammetry/)
- 18. Geospatial trimble [online]. [cit. 2022-03-16]. Dostupné z: [https://geospatial.trimble.com/products-and-solutions/trimble](https://geospatial.trimble.com/products-and-solutions/trimble-realworks?gclid=CjwKCAjwloCSBhAeEiwA3hVo_cfoWfWWAVD2sk-SnB0HCgyPIFvSreI1pUoA63kbRqquJpo2uyqPlxoCldMQAvD_BwE)[realworks?gclid=CjwKCAjwloCSBhAeEiwA3hVo\\_cfoWfWWAVD2sk-](https://geospatial.trimble.com/products-and-solutions/trimble-realworks?gclid=CjwKCAjwloCSBhAeEiwA3hVo_cfoWfWWAVD2sk-SnB0HCgyPIFvSreI1pUoA63kbRqquJpo2uyqPlxoCldMQAvD_BwE)[SnB0HCgyPIFvSreI1pUoA63kbRqquJpo2uyqPlxoCldMQAvD\\_BwE](https://geospatial.trimble.com/products-and-solutions/trimble-realworks?gclid=CjwKCAjwloCSBhAeEiwA3hVo_cfoWfWWAVD2sk-SnB0HCgyPIFvSreI1pUoA63kbRqquJpo2uyqPlxoCldMQAvD_BwE)
- 19. ÚCL úřad pro civilní letectví [online]. [cit. 2022-03-09]. Dostupné z: [https://www.caa.cz/provoz-stare/letadla-bez-pilota-na-palube/provoz](https://www.caa.cz/provoz-stare/letadla-bez-pilota-na-palube/provoz-ostatnich-letadel-bez-pilota-na-palube/co-je-to-bezpilotni-letadlo-bezpilotni-system-model-letadla)[ostatnich-letadel-bez-pilota-na-palube/co-je-to-bezpilotni-letadlo-bezpilotni](https://www.caa.cz/provoz-stare/letadla-bez-pilota-na-palube/provoz-ostatnich-letadel-bez-pilota-na-palube/co-je-to-bezpilotni-letadlo-bezpilotni-system-model-letadla)[system-model-letadla](https://www.caa.cz/provoz-stare/letadla-bez-pilota-na-palube/provoz-ostatnich-letadel-bez-pilota-na-palube/co-je-to-bezpilotni-letadlo-bezpilotni-system-model-letadla)

# **14 Seznam obrázků**

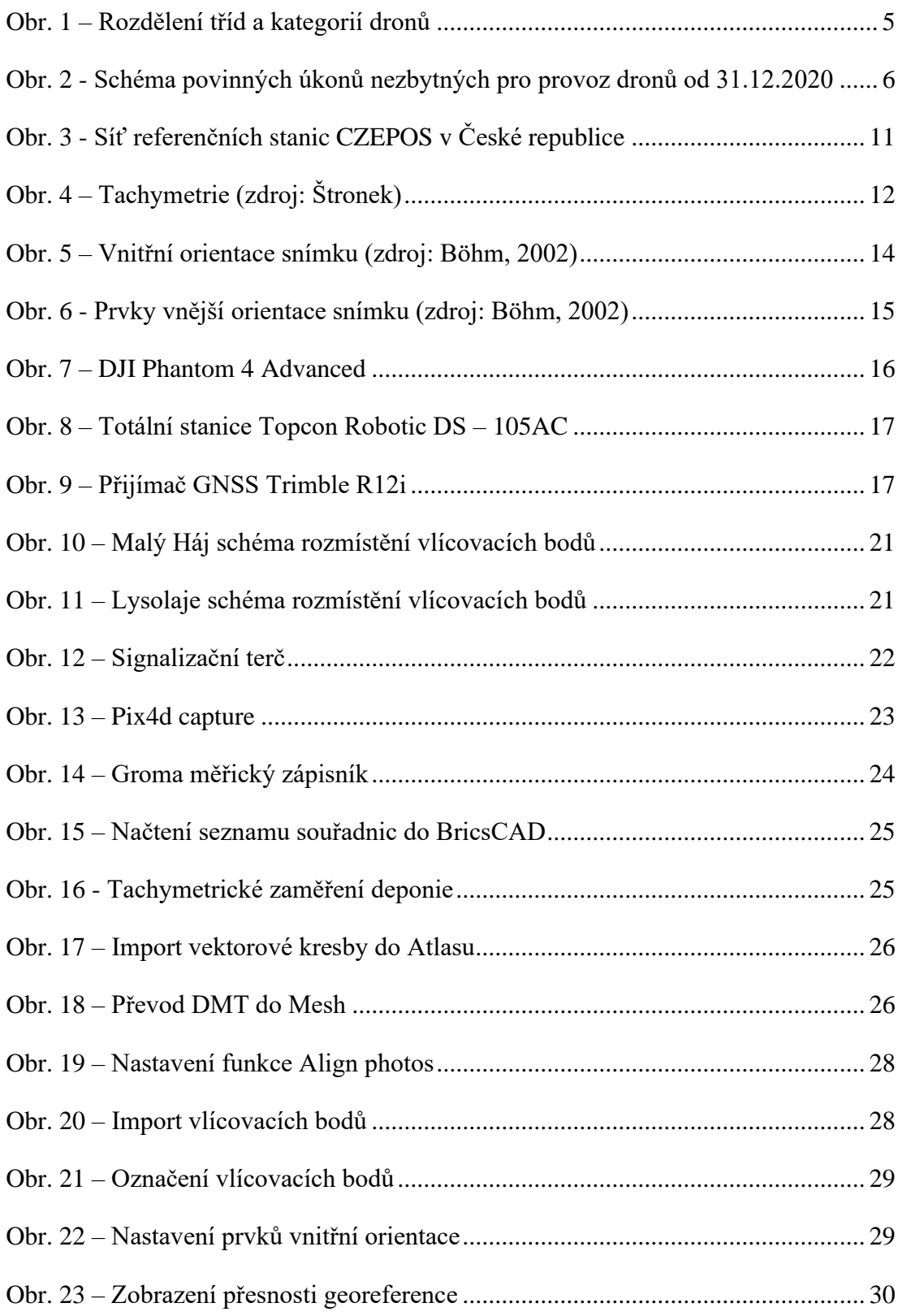

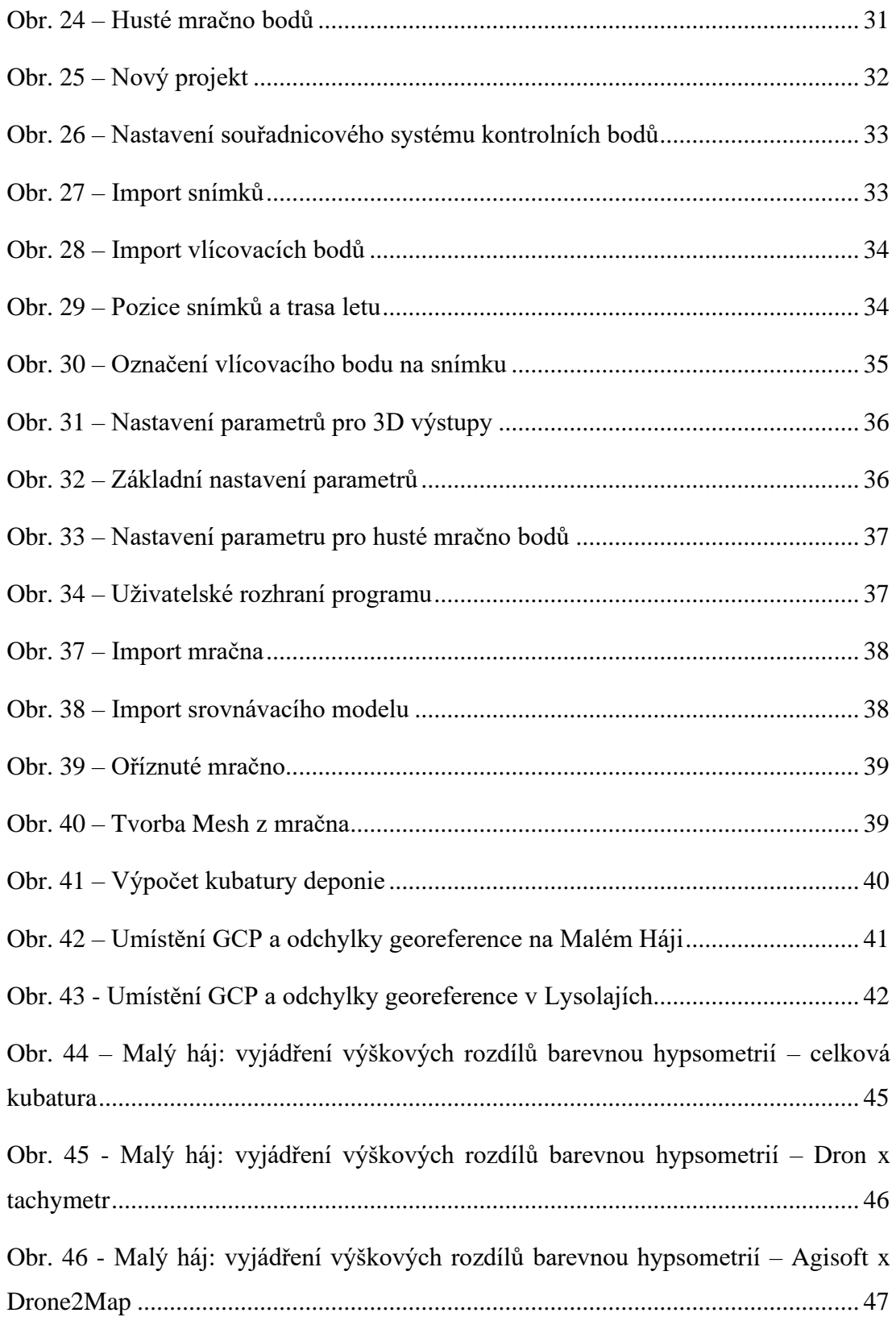

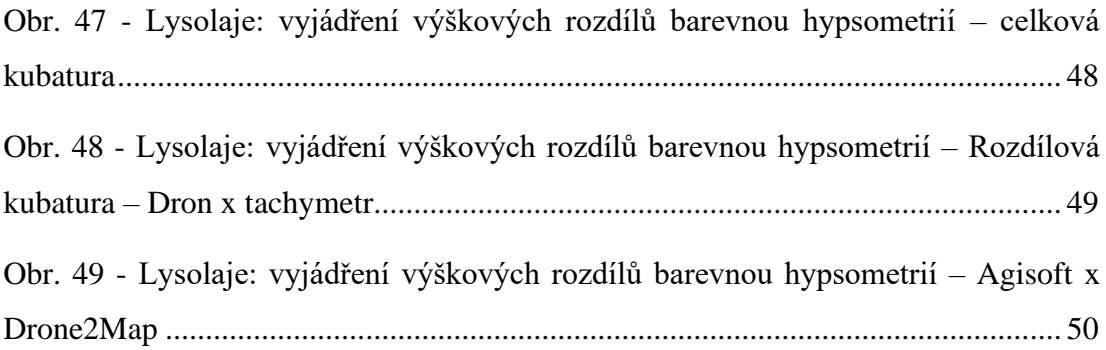

# **15 Seznam tabulek**

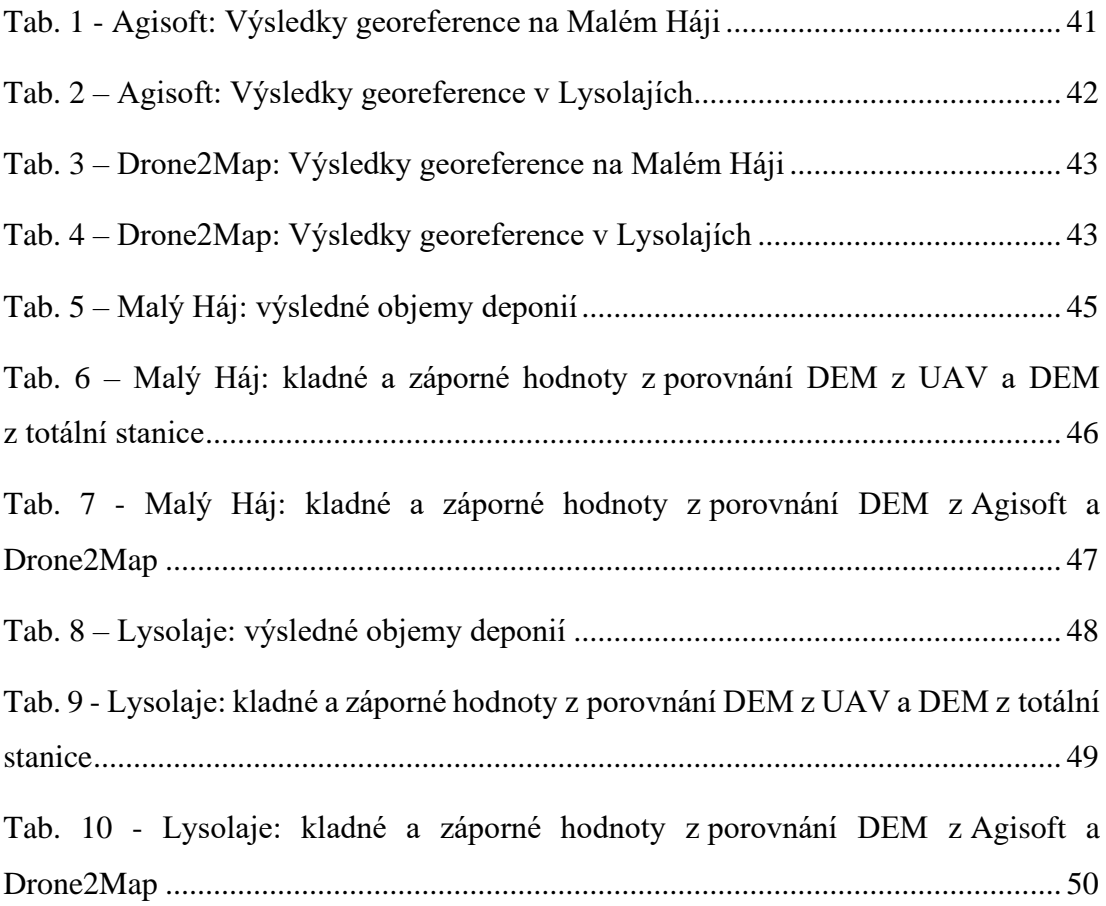
## **16 Seznam příloh**

Přílohy přiložené na digitálním médiu

- Příloha 1 Malý Háj tachymetr protokol
- Příloha 2 Lysolaje tachymetr protokol
- Příloha 3 Malý Háj Agisoft report
- Příloha 4 Lysolaje Agisoft report
- Příloha 5 Malý Háj Drone2Map report
- Příloha 6 Lysolaje Drone2Map report
- Příloha 7 Malý Háj výpočetní protokol kubatury
- Příloha 7 Lysolaje výpočetní protokol kubatury